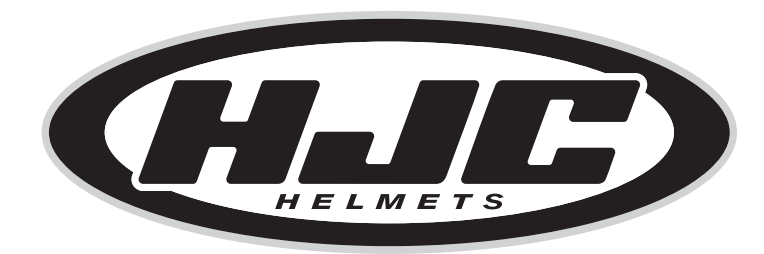

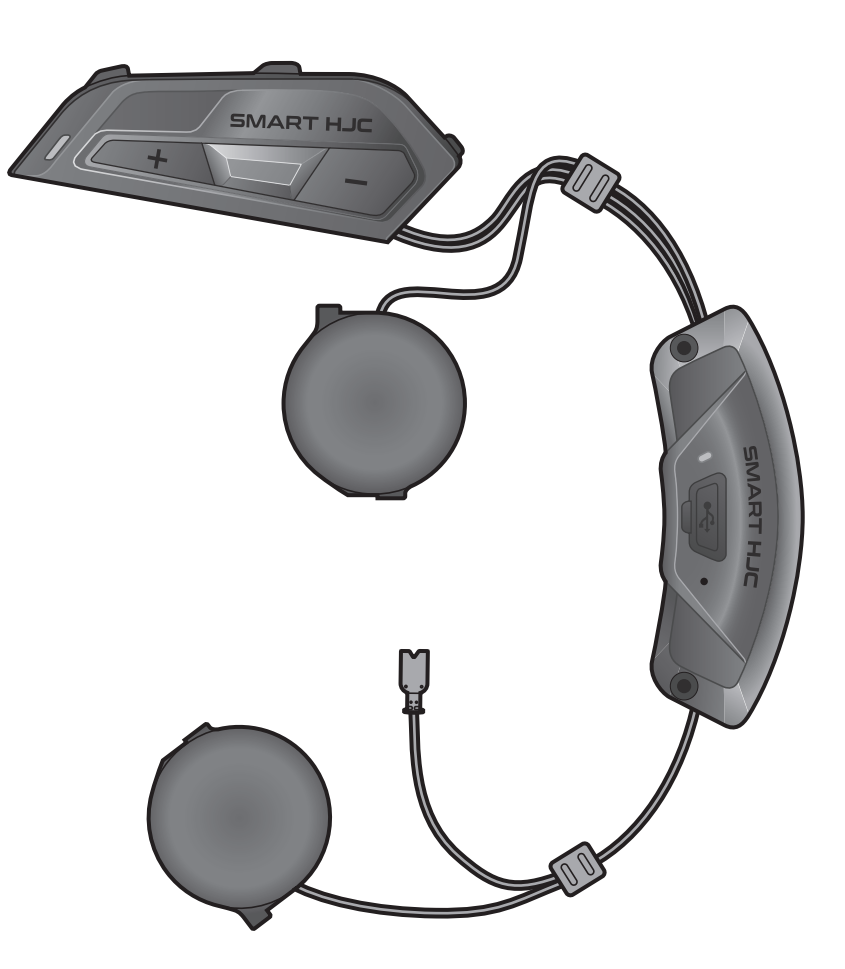

# SMART HJC 21B

2<sup>nd</sup> GEN STANDARD MOTORCYCLE BLUETOOTH<sup>®</sup> **COMMUNICATION SYSTEM FOR HJC HELMETS** 

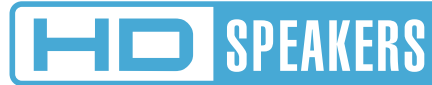

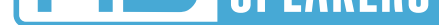

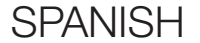

# GUÍA DEL USUARIO

Versión 1.1.0

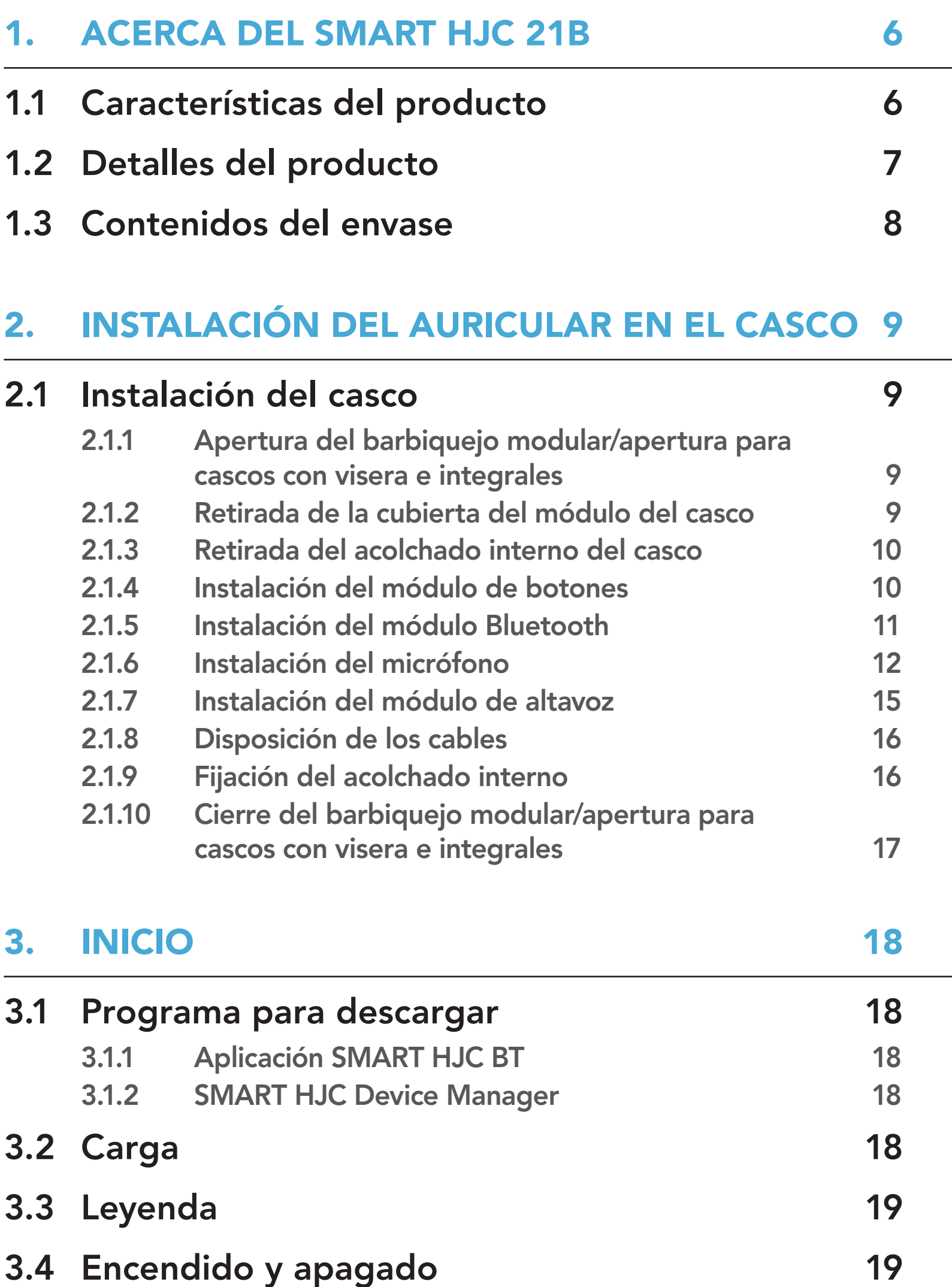

# 3.5 [Comprobación del nivel de batería](#page-18-0) 19

- 3.6 [Ajuste de volumen](#page-19-0) 20
- 

# ÍNDICE

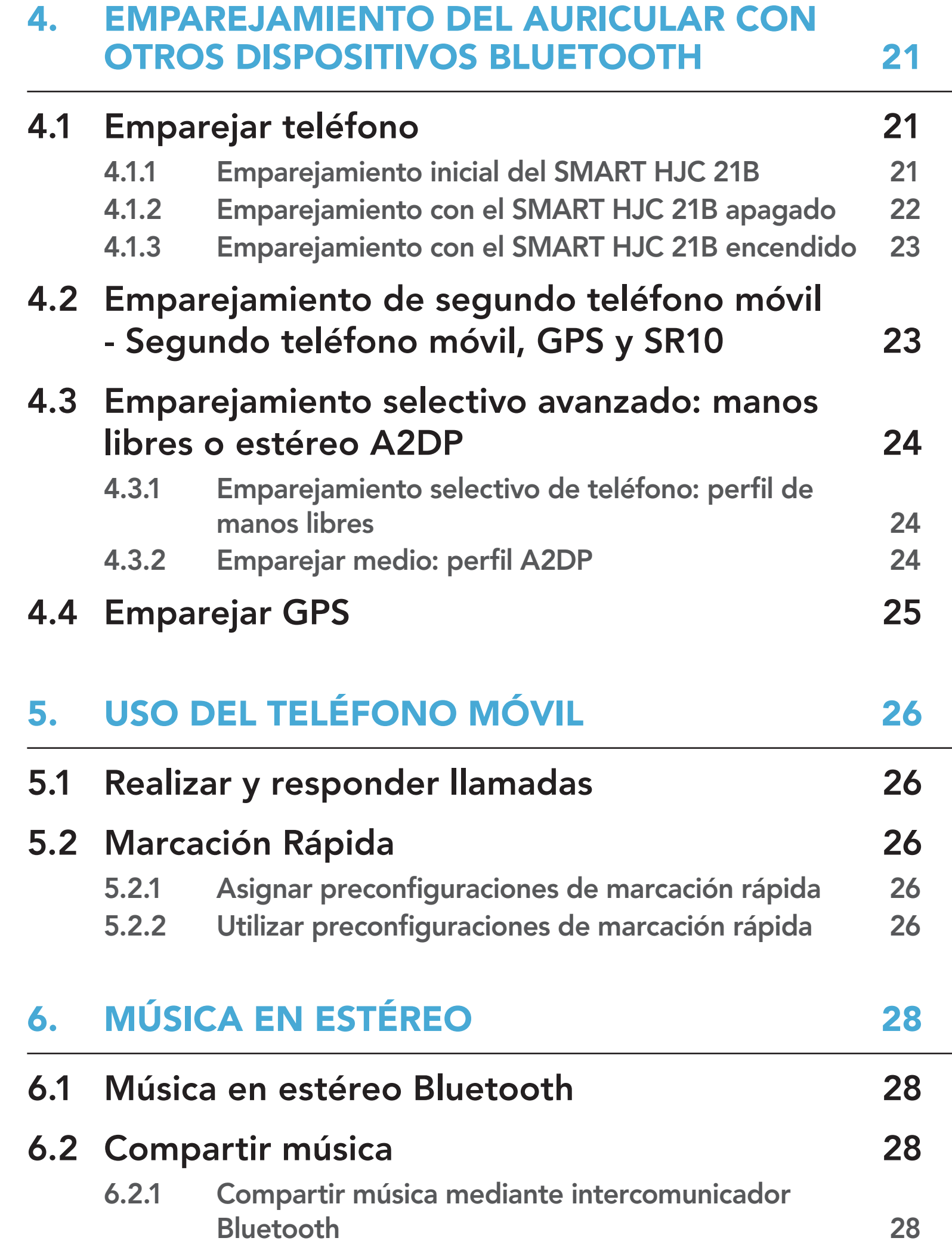

### 7. [INTERCOMUNICADOR BLUETOOTH 29](#page-28-0)

7.1 [Emparejamiento de intercomunicador 29](#page-28-0)

- 7.1.1 [Usando Smart Intercom Pairing \(SIP\) 29](#page-28-0)
- 7.1.2 [Con el botón 30](#page-29-0)
- 7.2 [Último en llegar, primero en ser atendido 31](#page-30-0)

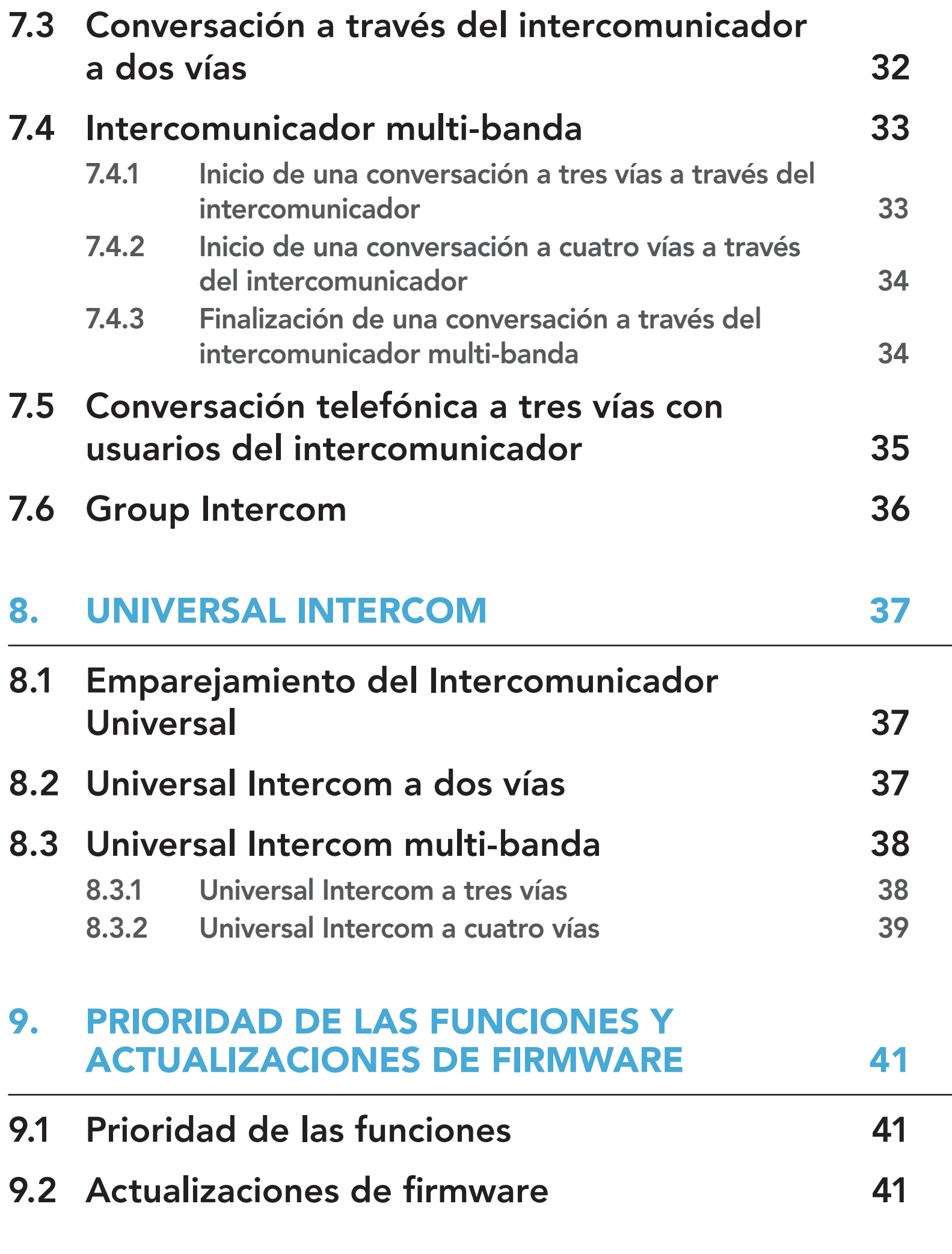

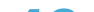

# 10.1 [Menú de configuración del auricular 42](#page-41-0) 10.1.1 [Borrar todos los emparejamientos 43](#page-42-0) 10.1.2 [Emparejamiento de control remoto 43](#page-42-0) 10.2 [Ajuste de configuración del software 43](#page-42-0) 10.2.1 Idioma del auricular anno 10.2.1 10.2.1 10.2.1 10.2.2 [Ecualizador de audio](#page-42-0)  [\(valor predeterminado: desactivado\) 43](#page-42-0)

### 10. [AJUSTE DE LA CONFIGURACIÓN](#page-41-0) 42

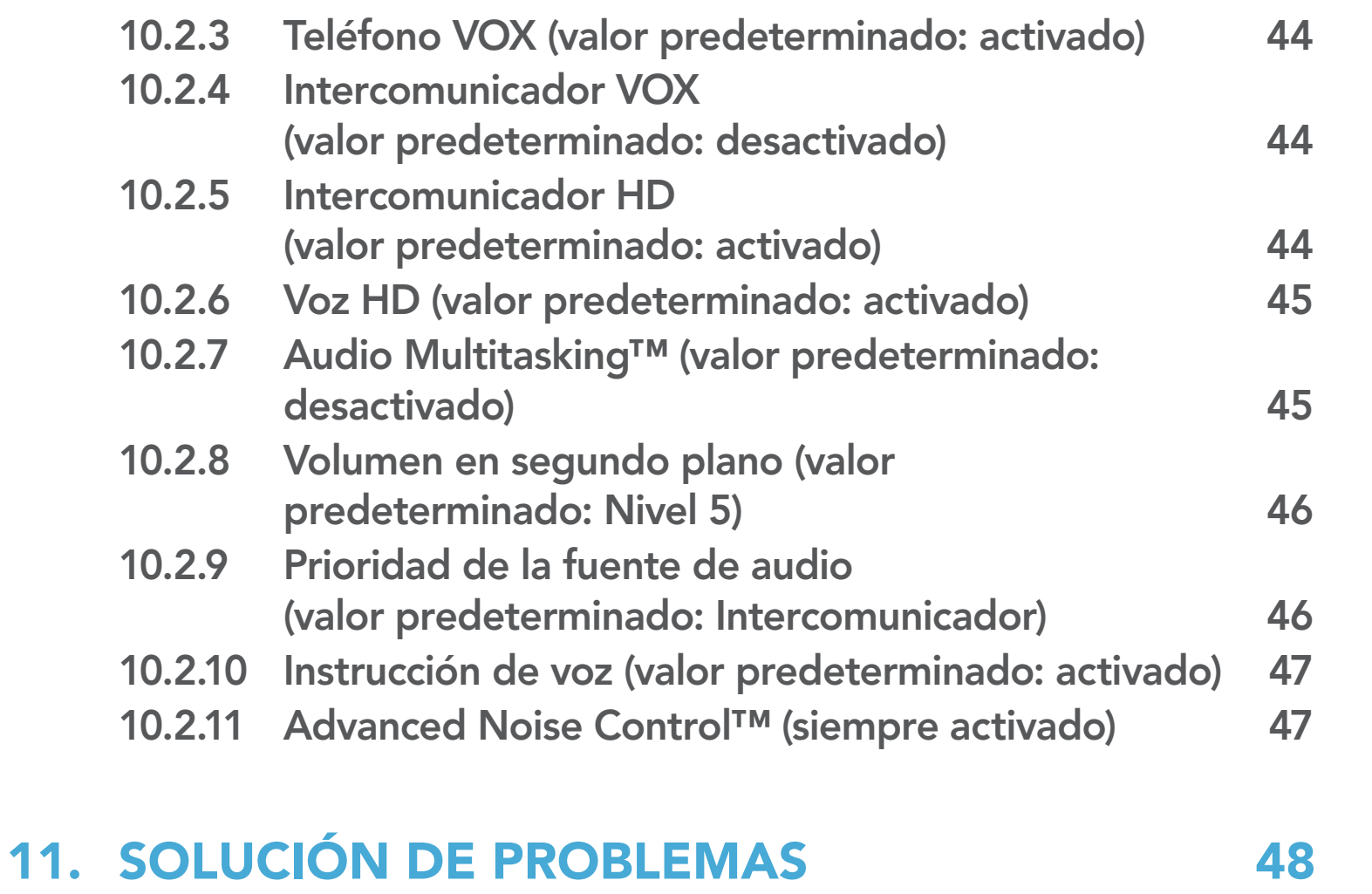

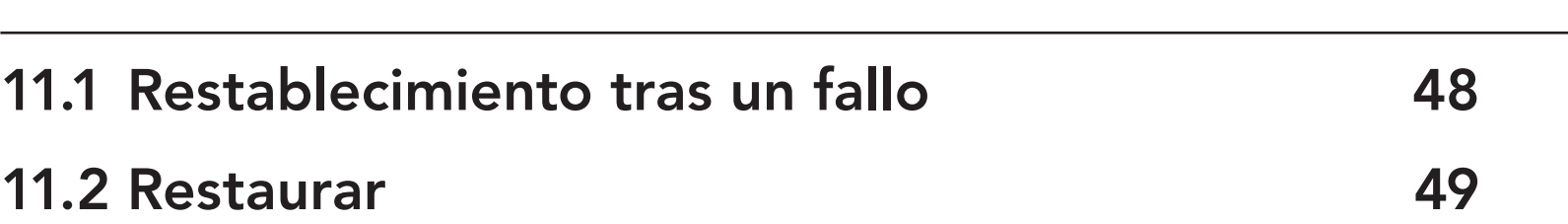

# <span id="page-5-0"></span>1. ACERCA DEL SMART HJC 21B

# 1.1 Características del producto

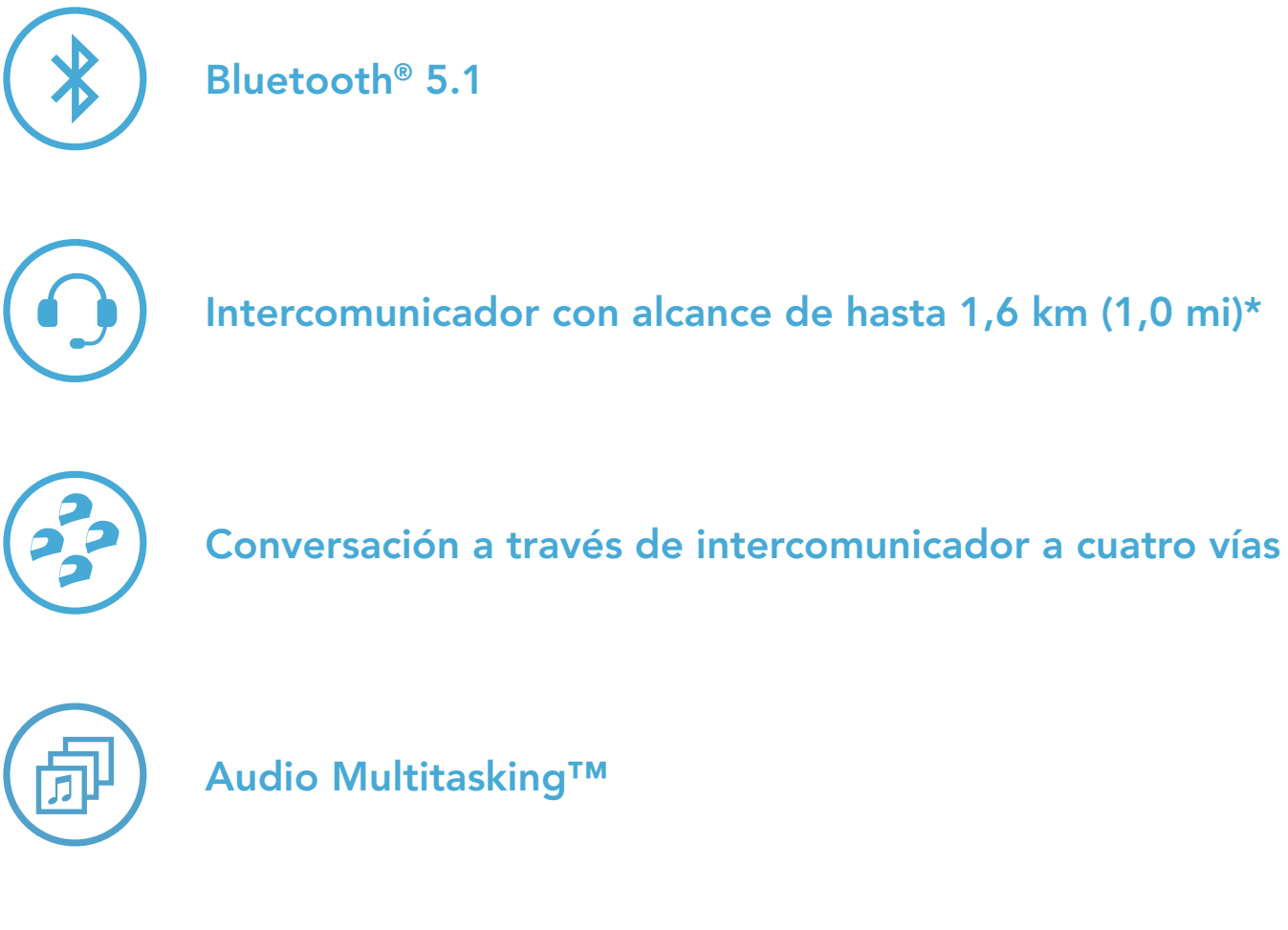

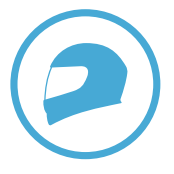

Ajuste al casco personalizado

\* El alcance del intercomunicador varía según los obstáculos (personas, metales, paredes, etc.) o el entorno electromagnético.

# <span id="page-6-0"></span>1.2 Detalles del producto

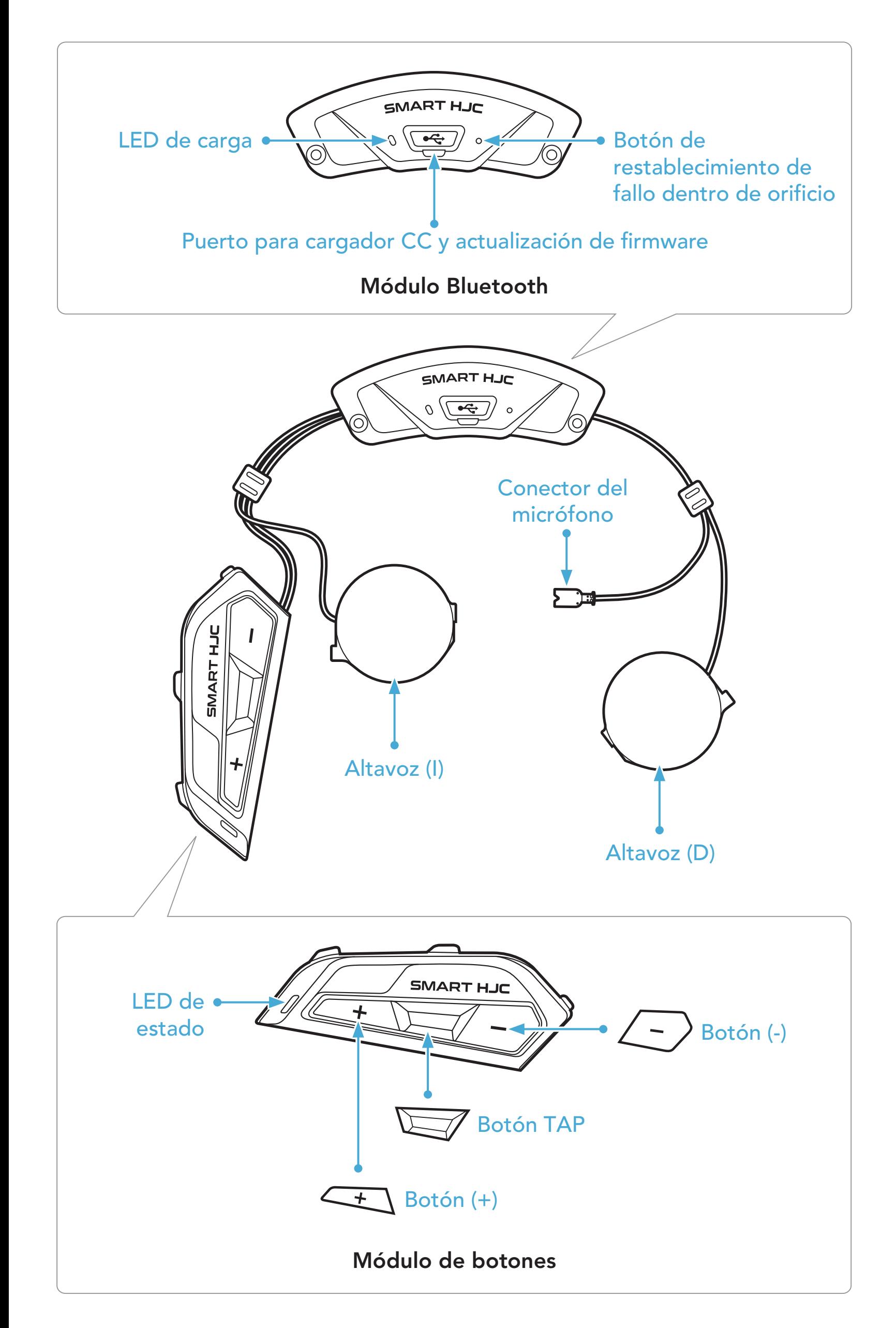

<span id="page-7-0"></span>1 ACERCA DEL SMART HJC 21B

## 1.3 Contenidos del envase

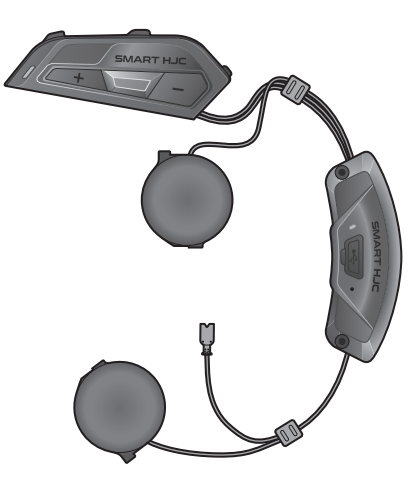

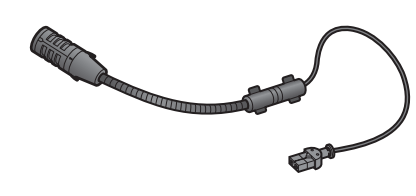

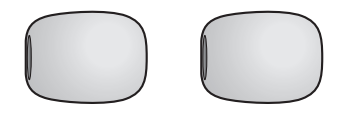

Unidad principal del auricular

Micrófono con brazo y cable para cascos modulares/abiertos

Cable USB de corriente y e USB de corriente y<br>datos (USB-C) llave Allen

SMART HJC 21B 2<sup>nd</sup> Gen Standard Motorcycle Bluetooth<sup>®</sup> Communication System for HJC Helmets | 8

Espuma de protección para el micrófono para micrófono con brazo y cable

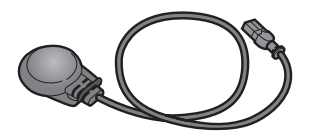

Micrófono con cable para cascos integrales

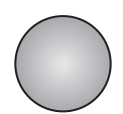

Sujeción con cierre autoadherente de bucle para el micrófono con cable

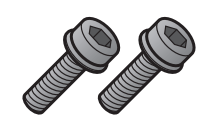

**Tornillos** 

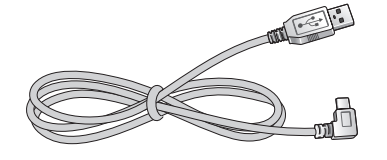

Los cascos HJC compatibles con SMART HJC 21B se pueden consultar en [www.smarthjc.com](http://www.smarthjc.com)

# <span id="page-8-0"></span>2. INSTALACIÓN DEL AURICULAR EN EL CASCO

### 2.1 Instalación del casco

Para instalar correctamente el auricular en un casco modular, casco abierto o casco integral, siga el procedimiento que se indica a continuación.

### 2.1.1 Apertura del barbiquejo modular/apertura para cascos con visera e integrales

1. Levante el barbiquejo del casco modular o la visera de protección del casco abierto por completo.

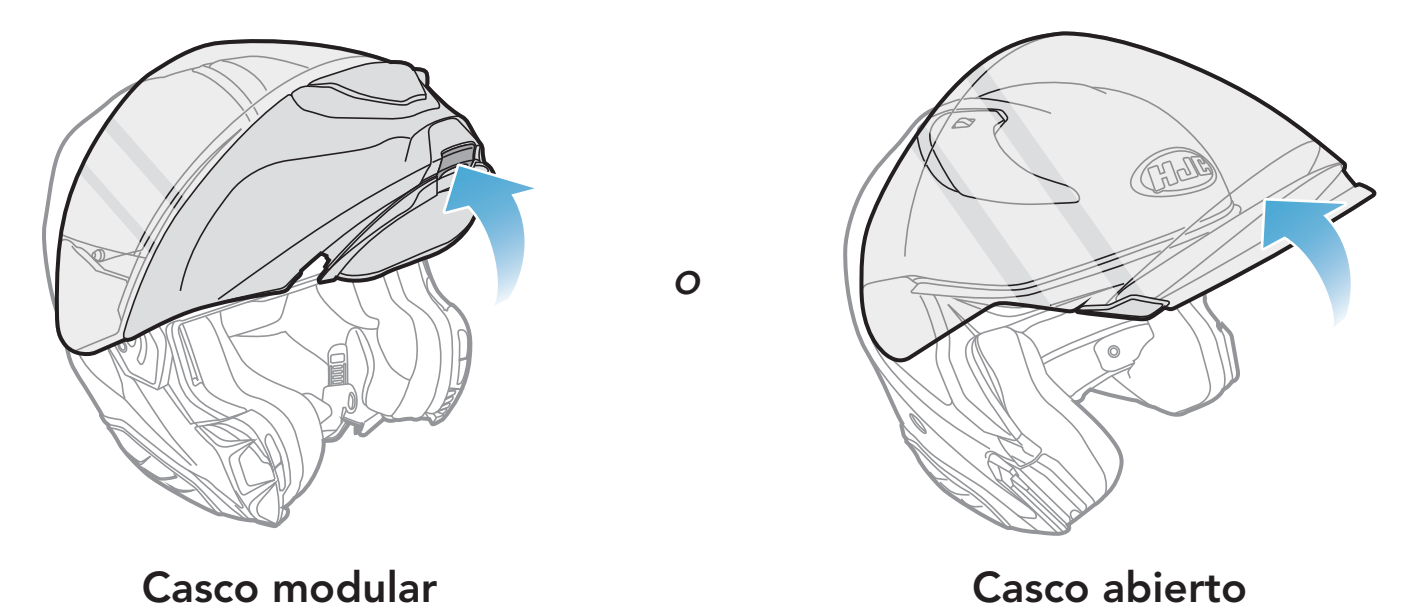

### 2.1.2 Retirada de la cubierta del módulo del casco

1. Cuando desplace la pestaña de la cubierta del lateral izquierdo, desplace en ángulo la cubierta lateral izquierda para retirarla.

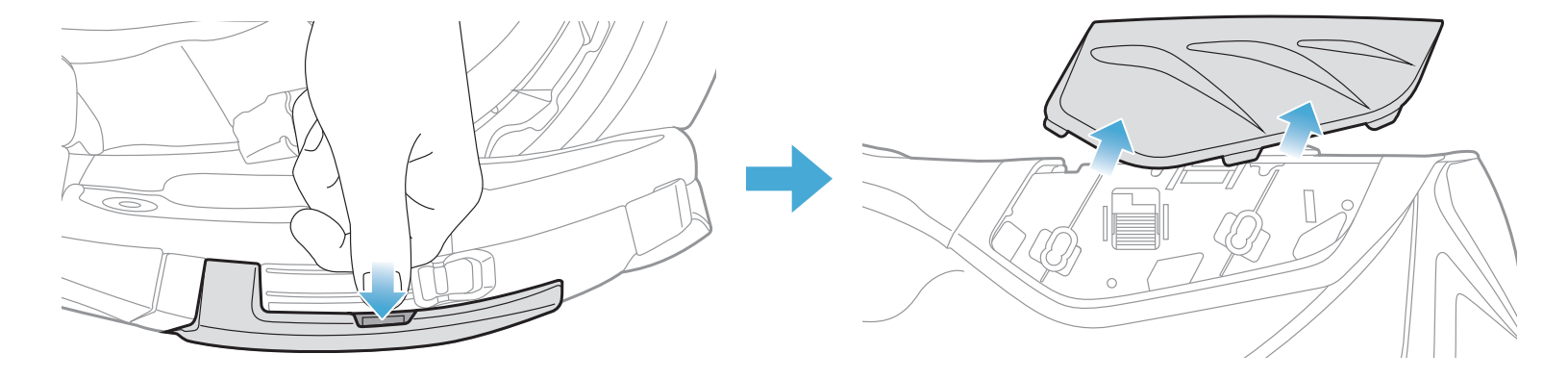

<span id="page-9-0"></span>2. Afloje los dos tornillos cortos de la cubierta trasera del casco con la llave Allen incluida y, a continuación, retire la cubierta.

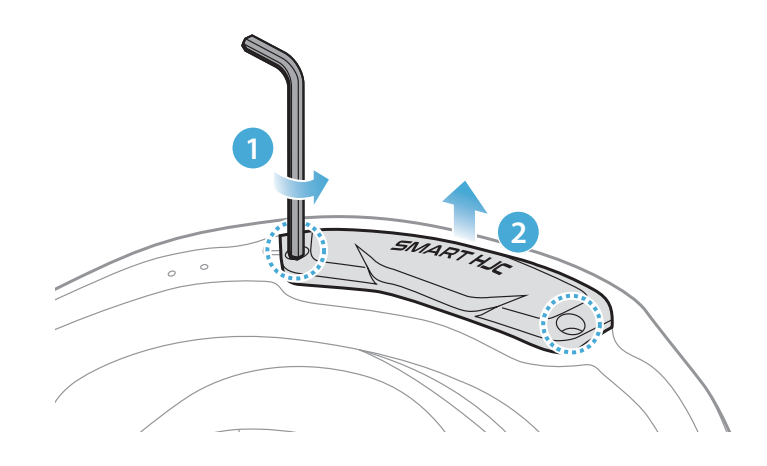

### 2.1.3 Retirada del acolchado interno del casco

1. Separe los broches de presión de los acolchados internos y quite los acolchados internos del casco.

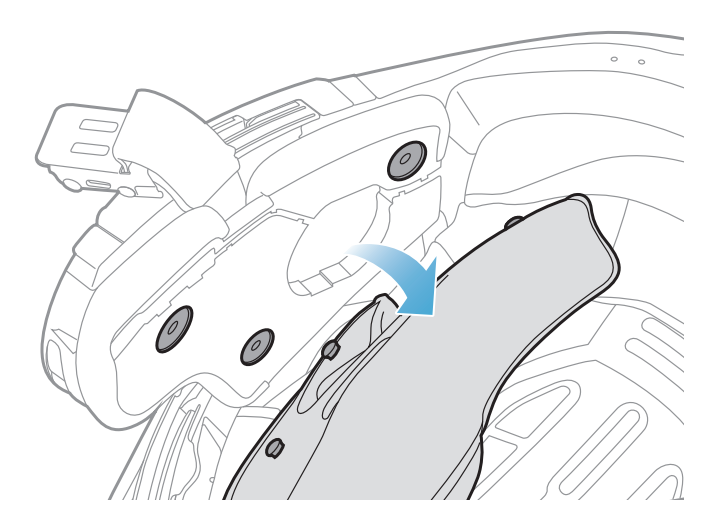

Nota: asegúrese de que el cable del módulo de botones está colocado en la ranura correspondiente, como se muestra en la ilustración.

SMART HJC 21B 2<sup>nd</sup> Gen Standard Motorcycle Bluetooth® Communication System for HJC Helmets | 10

### 2.1.4 Instalación del módulo de botones

1. Asegúrese de que el lado con ranuras del módulo de botones encaja en las ranuras correspondientes. A continuación, deslice el módulo de botones al lugar correspondiente hasta que escuche un clic.

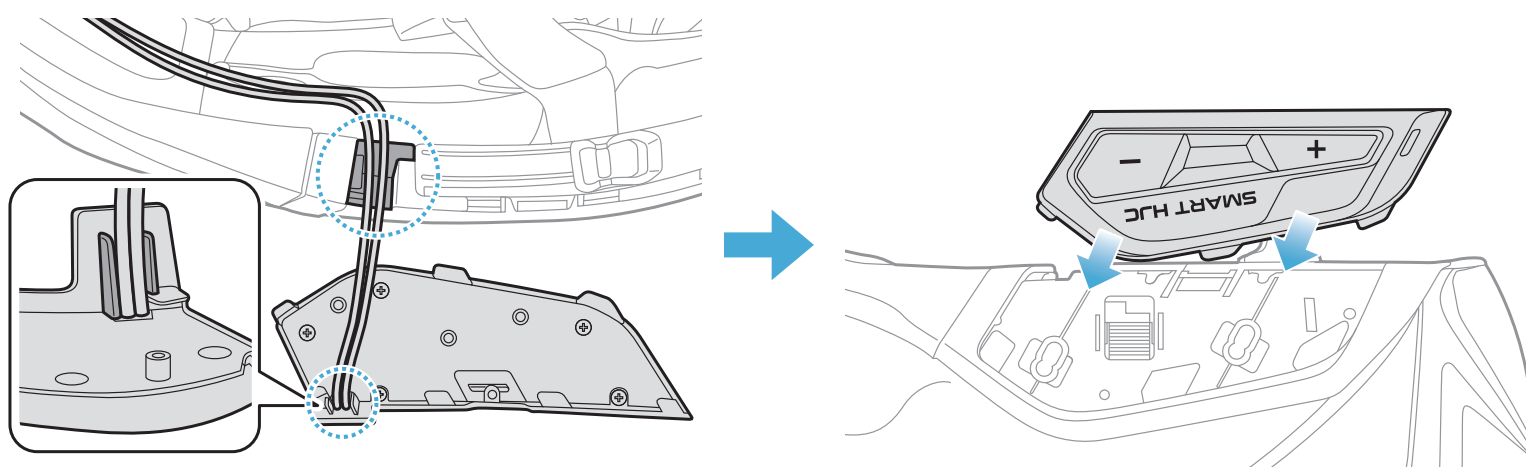

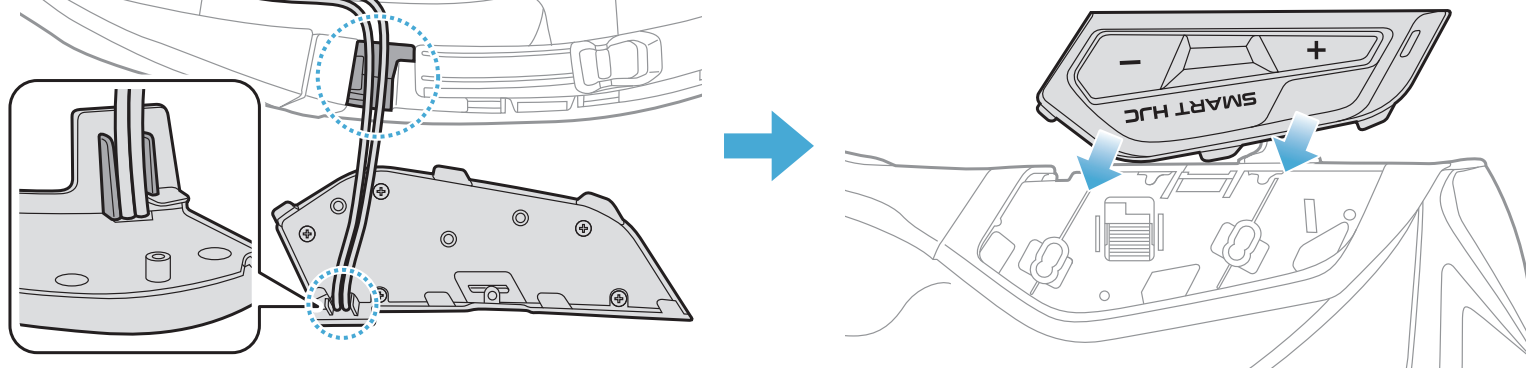

### <span id="page-10-0"></span>2.1.5 Instalación del módulo Bluetooth

Nota: asegúrese de que el protector de goma del casco no quede atascado entre el módulo Bluetooth y su ranura.

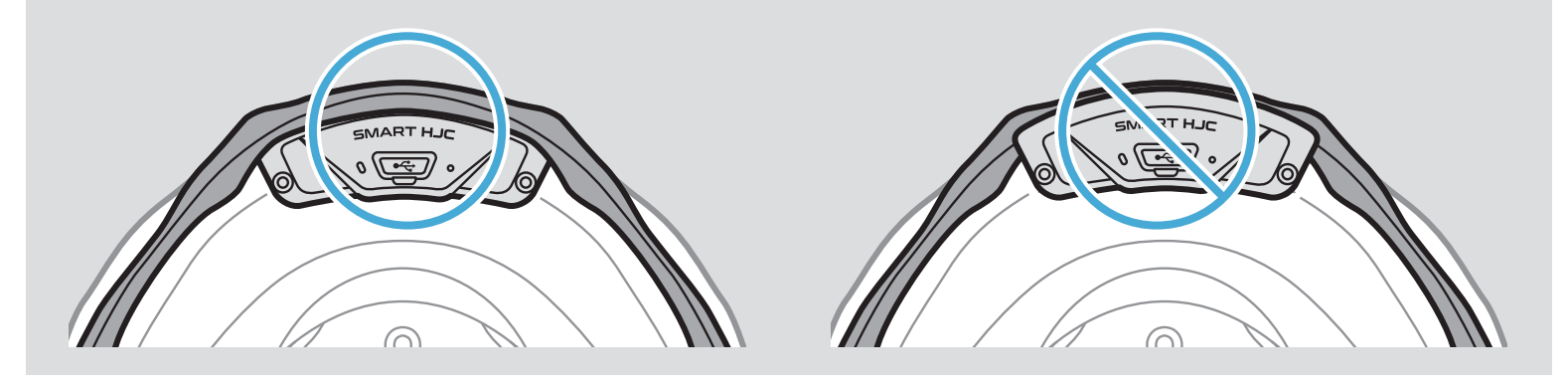

1. Con el puerto USB del módulo Bluetooth orientado hacia la parte trasera del casco, tire de la protección de goma hacia arriba e introduzca el módulo Bluetooth en la ranura.

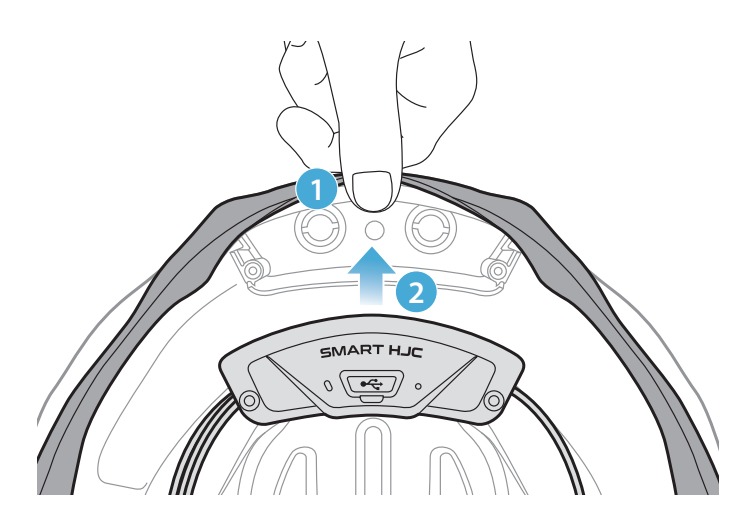

2. Para organizar el cable del módulo Bluetooth, tire del protector de goma y coloque el cable en la ranura, como se muestra en la ilustración.

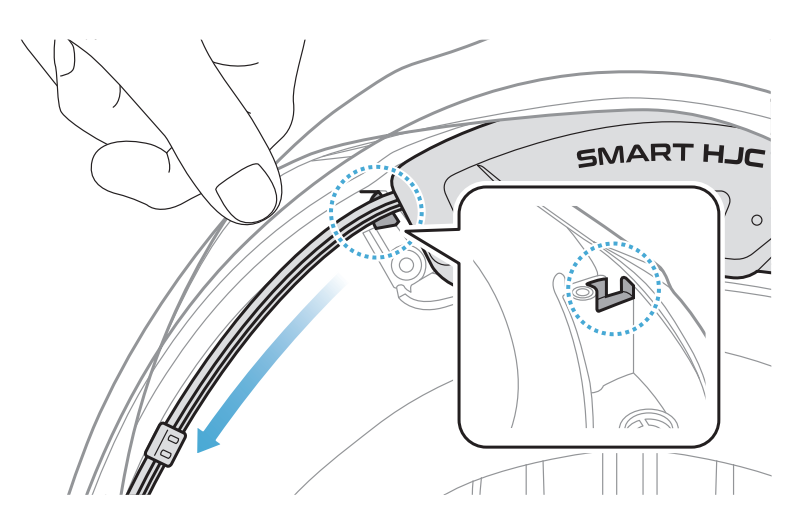

<span id="page-11-0"></span>3. Coloque el cable restante en el hueco que hay debajo del protector de goma del casco.

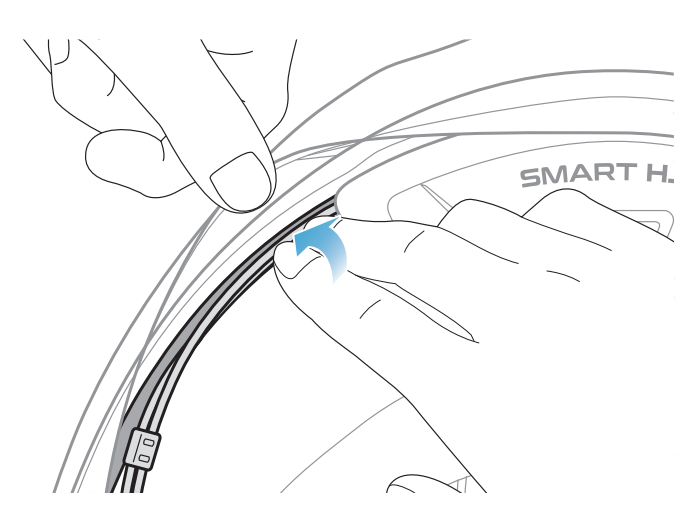

4. Apriete los dos tornillos largos hasta que el módulo Bluetooth quede firmemente fijado al casco.

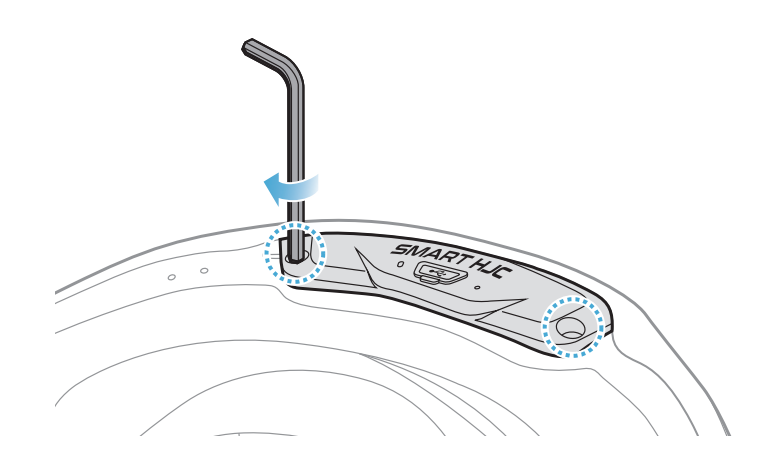

### 2.1.6 Instalación del micrófono

- Instalación del micrófono en cascos modulares o abiertos
- 1. Primero, instale el gancho largo del micrófono con brazo y cable en la ranura del EPS del casco y, a continuación, introduzca el gancho corto.

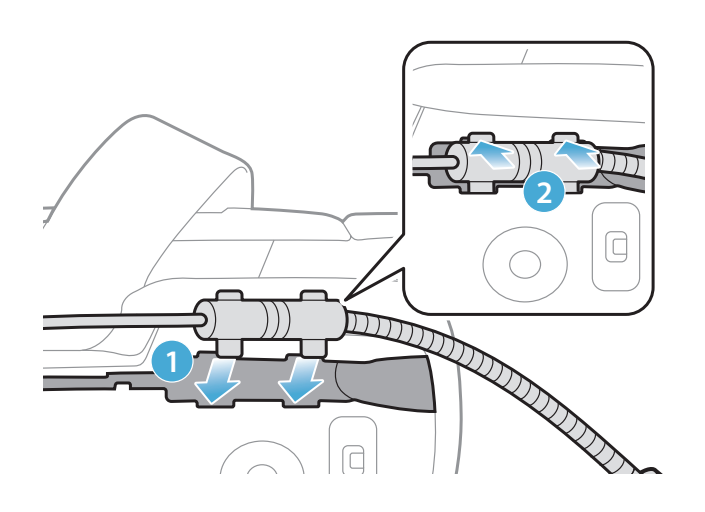

2. Coloque el cable del micrófono en la ranura y, a continuación, coloque la parte restante del cable del micrófono en el receptáculo del altavoz para instalar la unidad de altavoz.

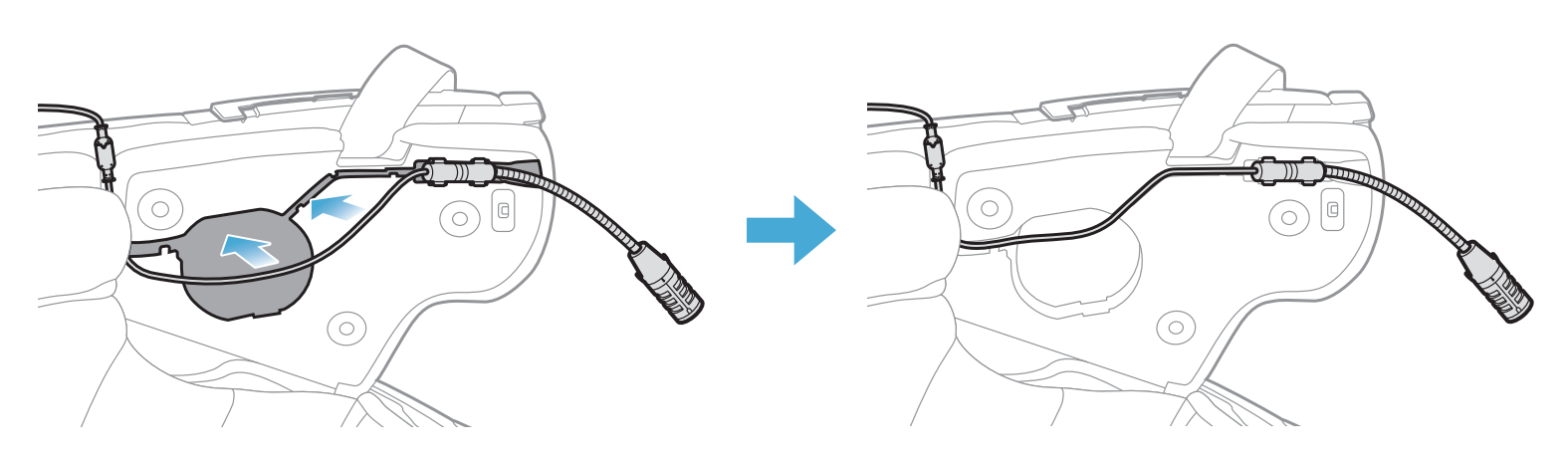

3. Alinee las flechas del cable del micrófono e introduzca el cable del micrófono en el conector del micrófono.

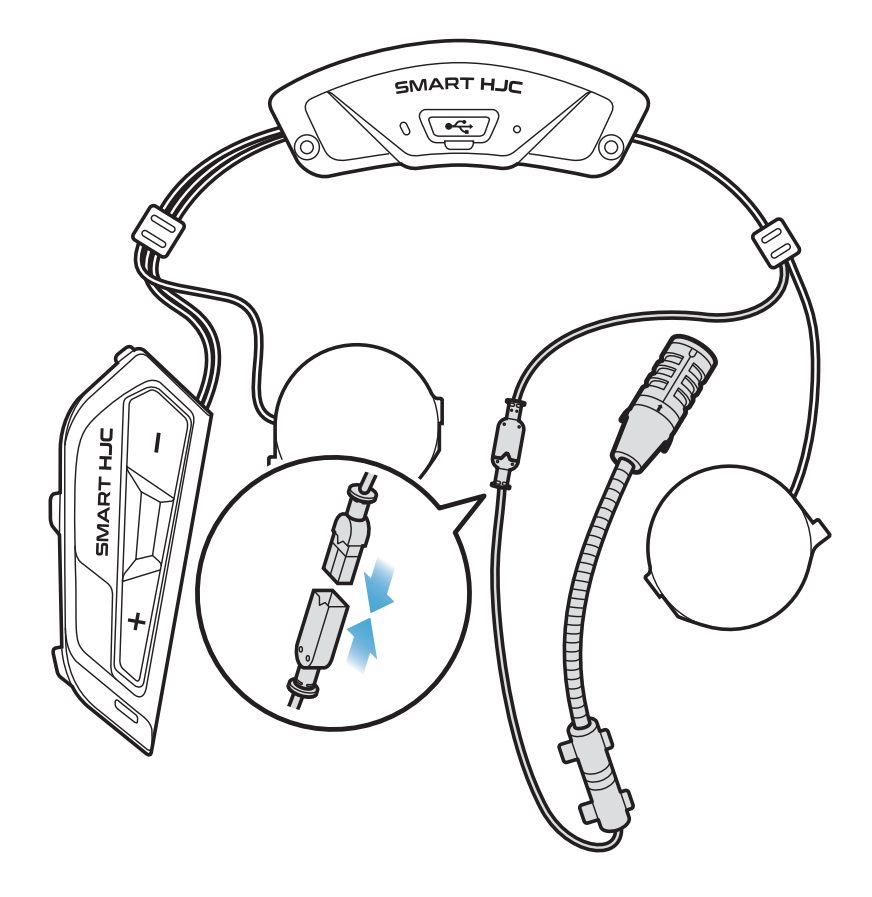

- Instalación del micrófono en cascos integrales
- 1. Retire la cubierta de la cinta adhesiva de la sujeción con cierre autoadherente de bucle para micrófono y péguela en el interior del protector para barbilla del casco.

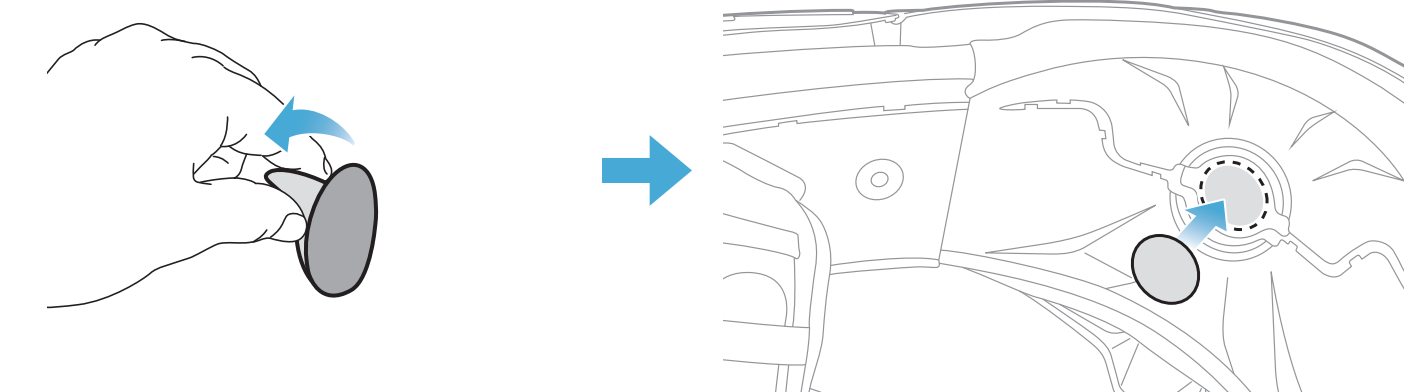

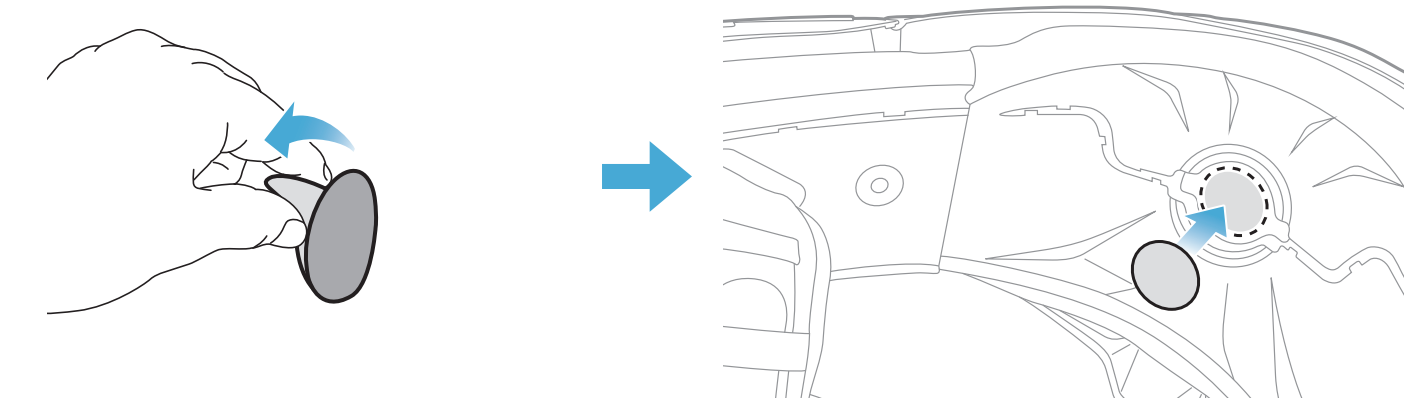

2. Coloque el micrófono con cable en la sujeción con cierre autoadherente de bucle.

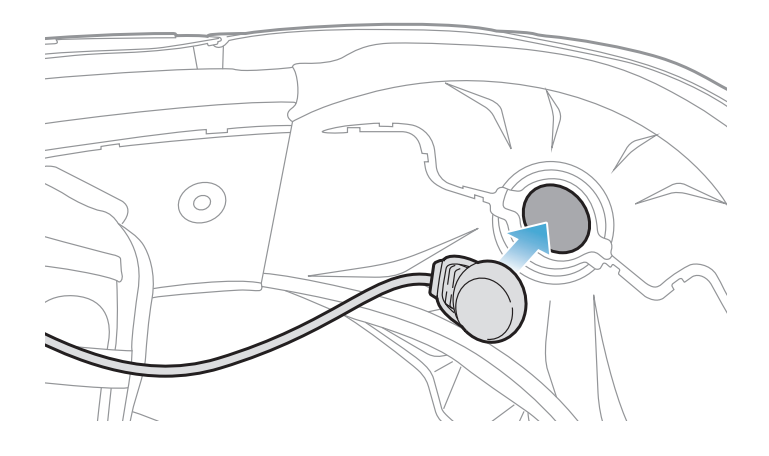

3. Coloque el cable del micrófono en la ranura y, a continuación, coloque la parte restante del cable del micrófono en el receptáculo del altavoz para instalar la unidad de altavoz, como se muestra en la ilustración.

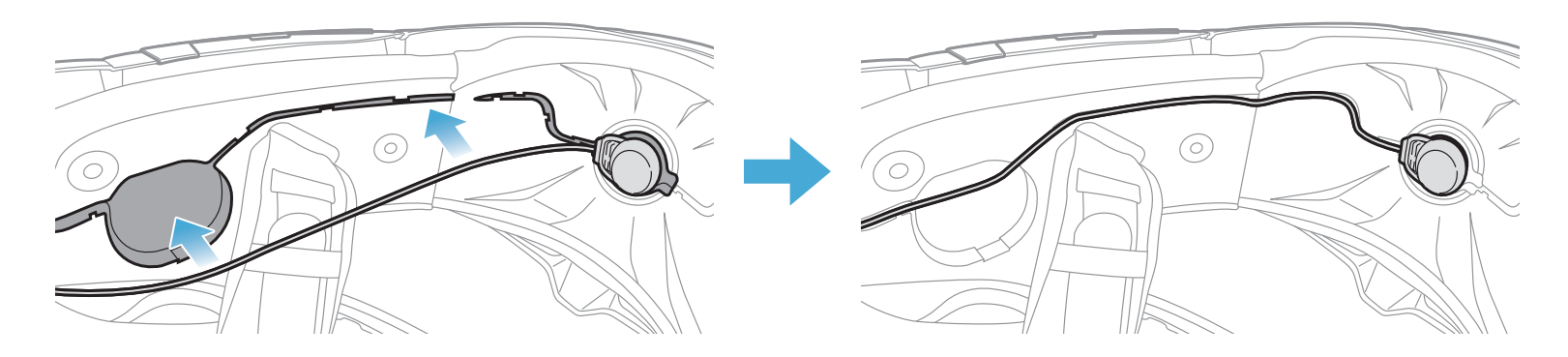

4. Alinee las flechas del cable del micrófono e introduzca el cable del micrófono en el conector del micrófono.

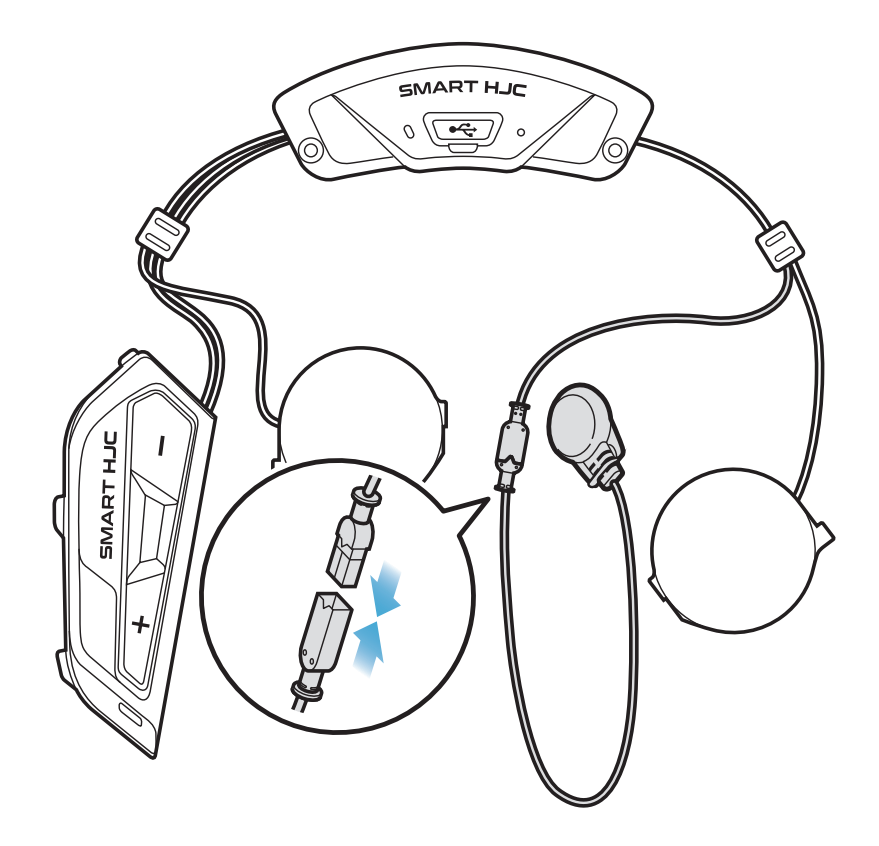

### <span id="page-14-0"></span>2.1.7 Instalación del módulo de altavoz

1. Introduzca el gancho más largo de la unidad de altavoz derecha en el orificio inferior del receptáculo del altavoz. A continuación, introduzca el gancho más corto de la unidad de altavoz derecha en el orificio superior del receptáculo del altavoz.

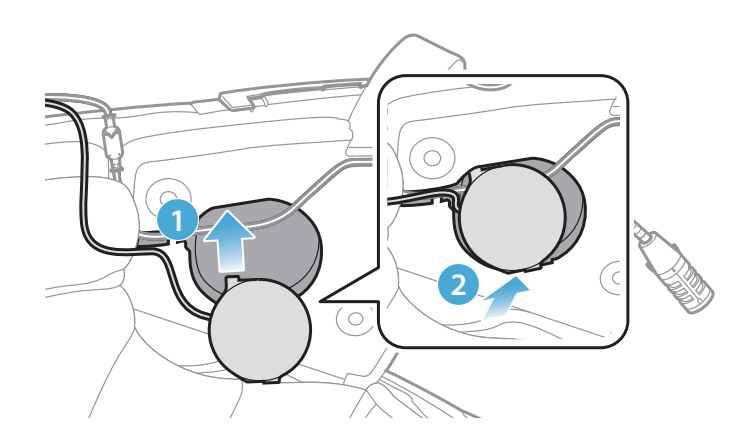

[Asegúrese de que la unidad del altavoz no presiona el cable del micrófono al instalarlo]

Para retirar la unidad de altavoz, introduzca la llave Allen en el área del gancho superior más corto y, a continuación, saque la unidad de

2. A continuación, desplace la parte superior de la unidad de forma que se fije en el receptáculo del altavoz del casco.

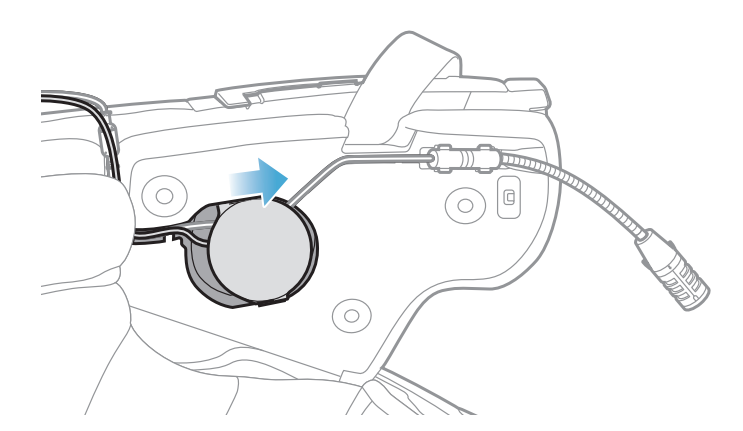

[Una vez instalada, la posición de la unidad de altavoz se puede ajustar a la posición de la oreja del piloto]

3. Repita el proceso en el otro lado para instalar la unidad de altavoz izquierda.

### Nota:

#### Retirada de la unidad de altavoz

#### altavoz con suavidad.

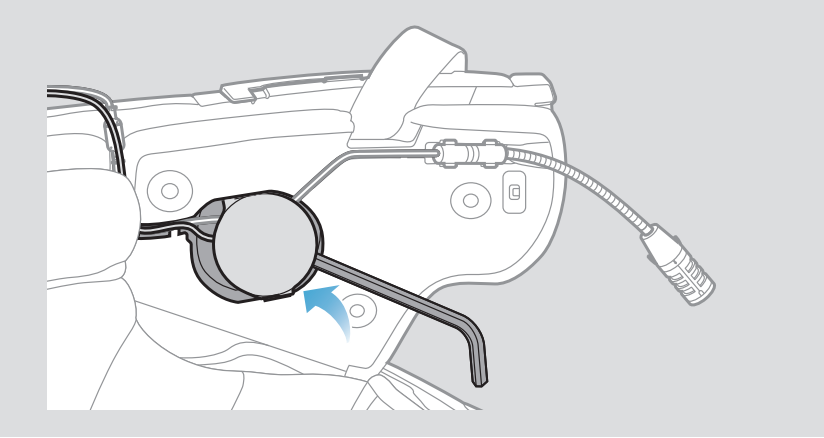

### <span id="page-15-0"></span>2.1.8 Disposición de los cables

1. Coloque el mazo de cables en el hueco que hay debajo de la protección de goma del casco y disponga el cable restante en forma de arco, como se muestra en la ilustración.

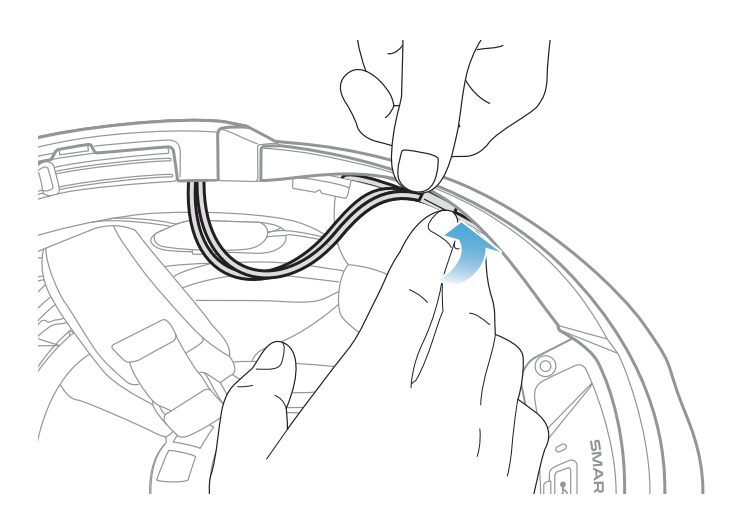

2. Alinee el cable restante y la ranura del acolchado interno, e introduzca el acolchado interno empezando por la parte trasera, como se muestra en la ilustración.

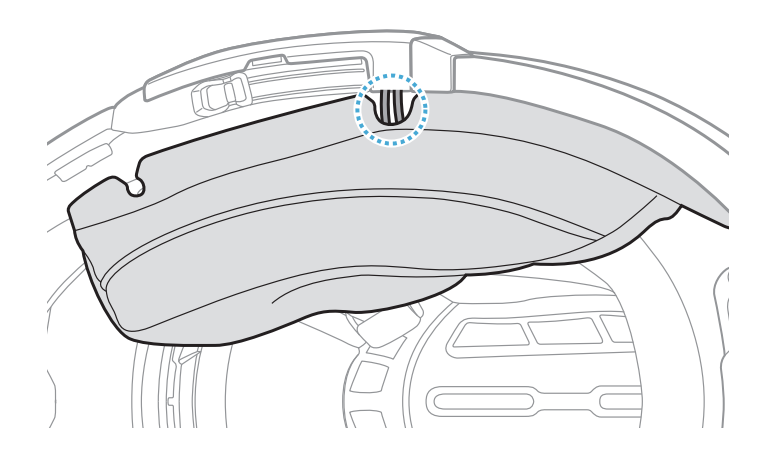

### 2.1.9 Fijación del acolchado interno

1. Vuelva a colocar el acolchado interno empezando por la parte trasera y presione los broches de presión hasta que hagan clic.

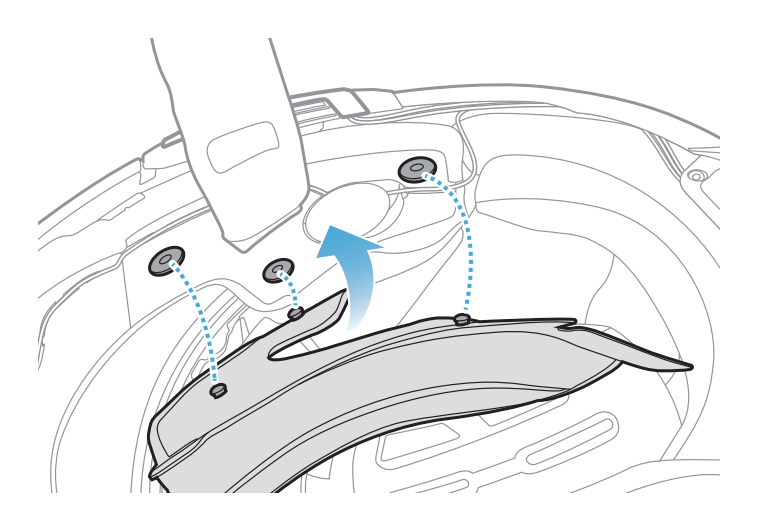

### <span id="page-16-0"></span>2.1.10 Cierre del barbiquejo modular/apertura para cascos con visera e integrales

1. Baje el barbiquejo del casco modular o la visera de protección del casco abierto por completo.

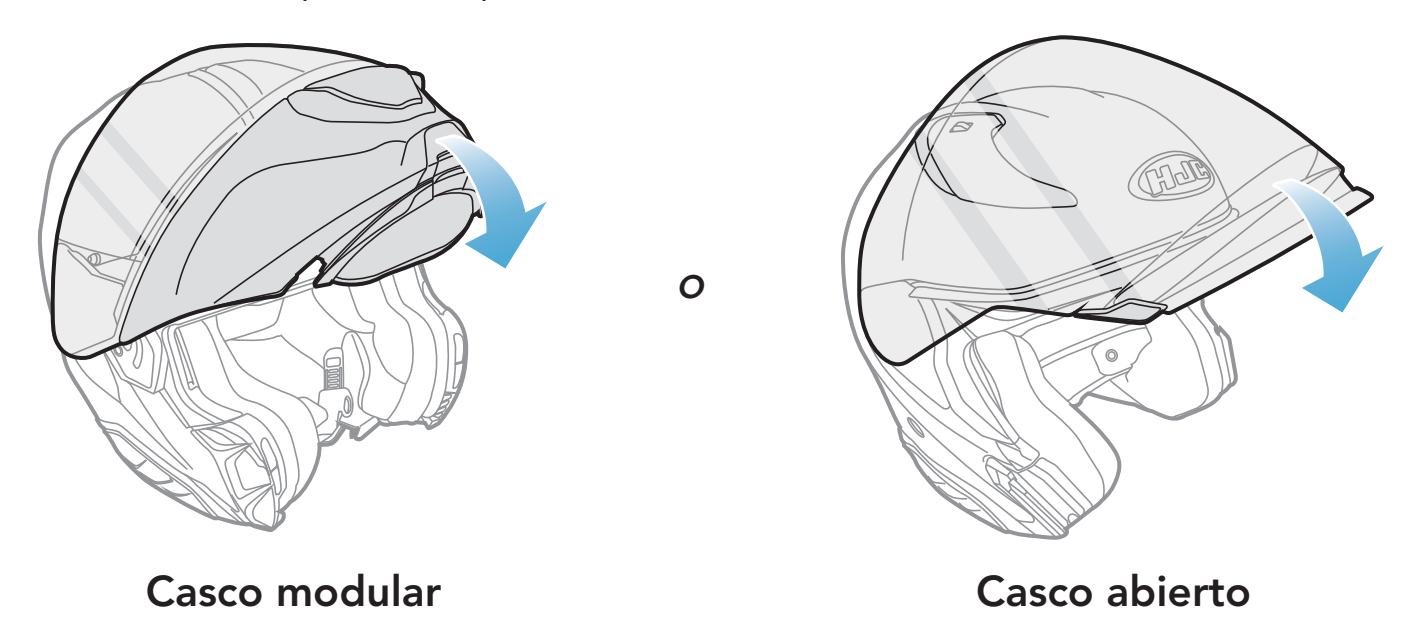

2. Asegúrese de que el micrófono con brazo y cable se encuentre cerca de la boca cuando lleve puesto el casco.

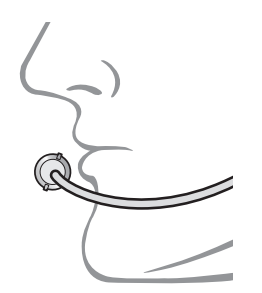

# <span id="page-17-0"></span>3. INICIO

# 3.1 Programa para descargar

## 3.1.1 Aplicación SMART HJC BT

Con solo emparejar el teléfono con el auricular, puede usar la aplicación SMART HJC BT para acelerar y facilitar las tareas de configuración y administración.

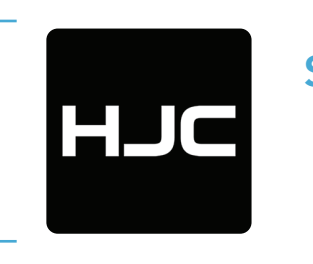

### SMART HJC BT

- Ajustes de configuración del dispositivo
- Descargue la aplicación SMART HJC BT de Google Play Store o App Store.

### 3.1.2 SMART HJC Device Manager

SMART HJC Device Manager permite actualizar el firmware y establecer la configuración directamente desde el PC.

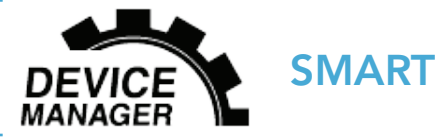

SMART HJC Device Manager

• Descargue SMART HJC Device Manager de [www.smarthjc.com](http://www.smarthjc.com)

# 3.2 Carga

### Carga del auricular

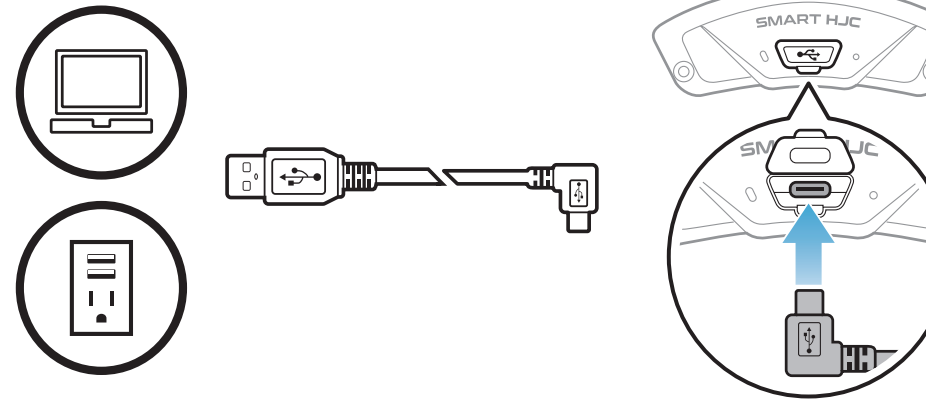

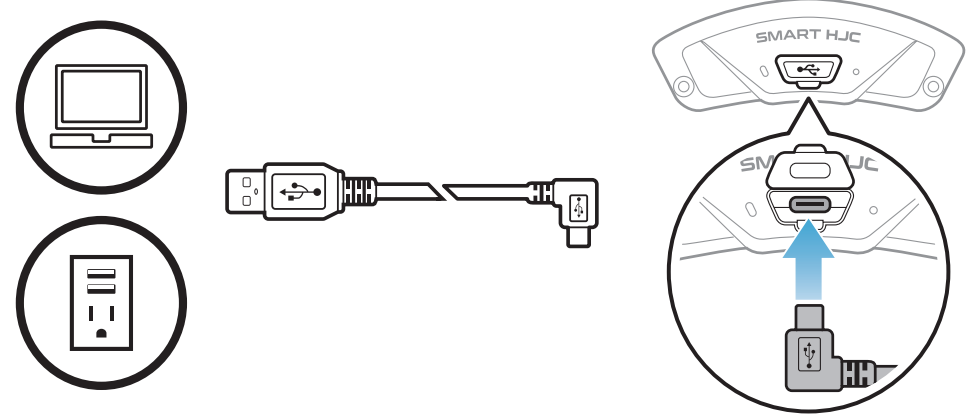

Dependiendo del método de carga, el

auricular se cargará completamente en 2,5 horas aproximadamente.

### <span id="page-18-0"></span>Nota:

- asegúrese de quitarse el casco en el que está instalado el auricular durante la carga. El auricular se apaga automáticamente durante la carga.
- Puede utilizarse cualquier cargador USB de terceros con los productos HJC si el cargador cuenta con la aprobación de FCC, CE, IC, KC u otro organismo local aprobado.
- El uso de un cargador no aprobado podría provocar incendios, explosiones, fugas y otros peligros, así como reducir la vida útil o el rendimiento de la batería.
- El auricular es compatible con dispositivos cargados por USB con 5 V de alimentación de entrada.

# 3.3 Leyenda

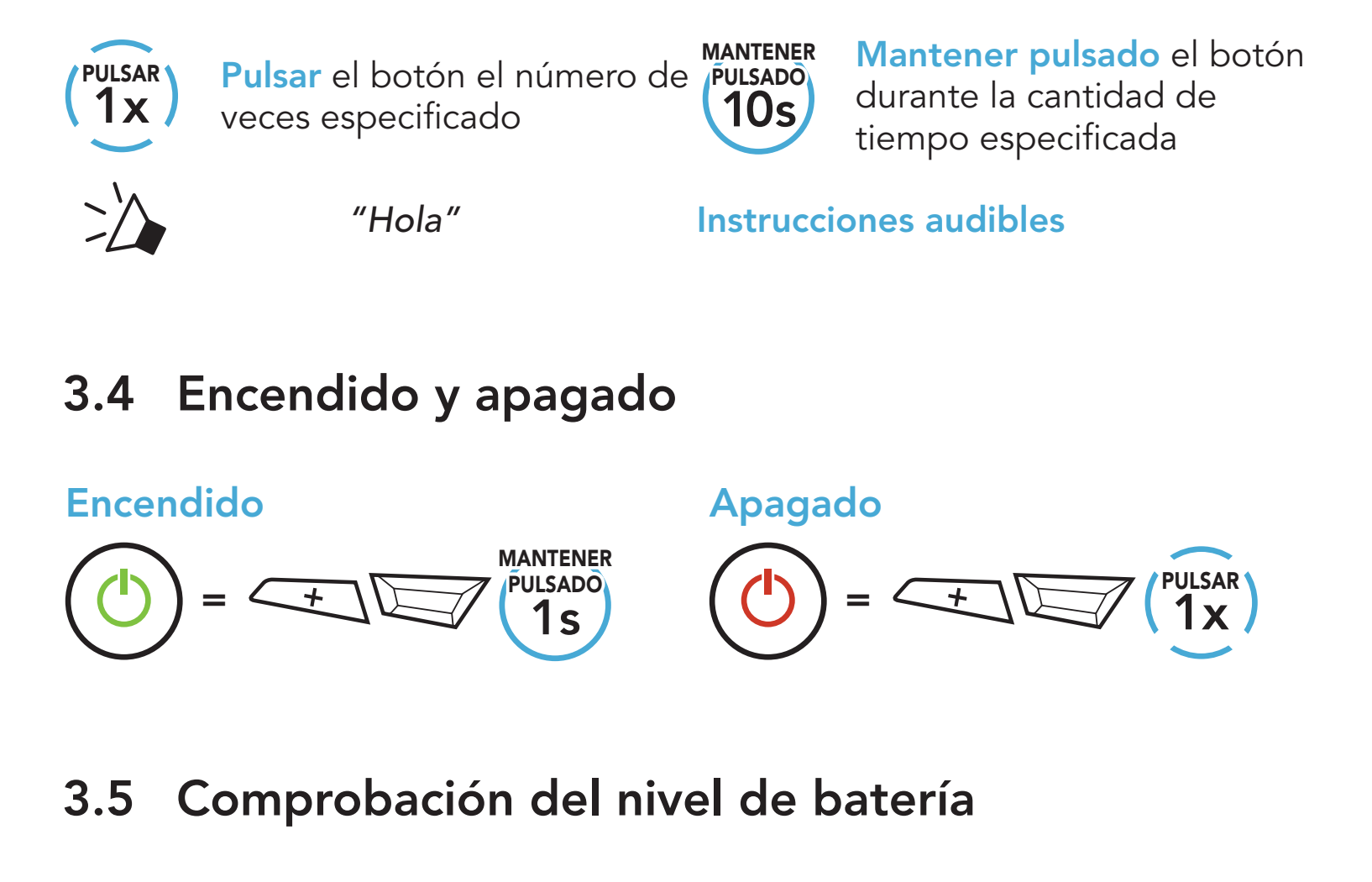

Se incluyen instrucciones sobre cómo encender los auriculares.

#### Encendido

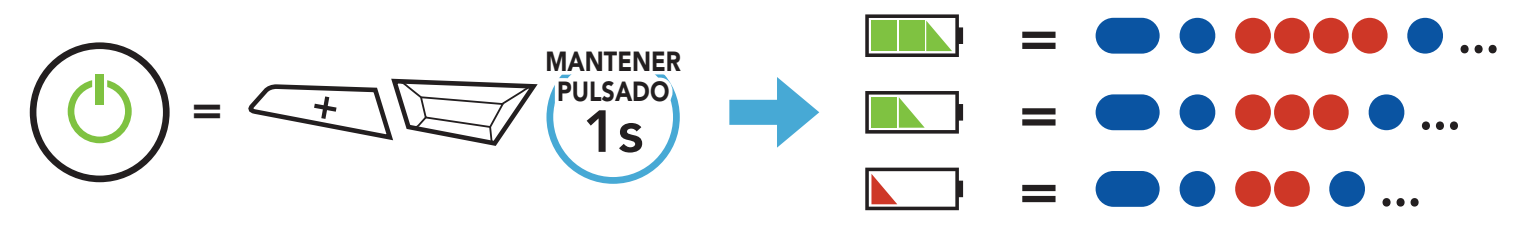

Nota: cuando el nivel de batería sea bajo durante el uso, escuchará la instrucción de voz "Batería baja".

```
3 INICIO
```
# 3.6 Ajuste de volumen

Puede subir o bajar el volumen pulsando el **Botón (+)** o el **Botón (-)**. El volumen se establece y mantiene de manera independiente a niveles diferentes para cada fuente de emisión de audio (es decir, teléfono o intercomunicador) aunque reinicie el auricular.

Subir volumen

Bajar volumen

 $=$   $\leftarrow$   $\left\langle \right.$   $\right.$   $\left\langle \right.$   $\right.$   $\left\langle \right.$   $\right.$   $\left\langle \right.$   $\left. \right.$   $\left\langle \right.$   $\right.$   $\left\langle \right.$   $\right.$   $\left\langle \right.$   $\right\rangle$   $\left\langle \right.$   $\left. \right.$   $\left\langle \right.$   $\right\rangle$   $\left\langle \right.$   $\left. \right\rangle$   $\left\langle \right.$   $\left. \right\rangle$   $\left\langle \right.$   $\left. \right\rangle$ 

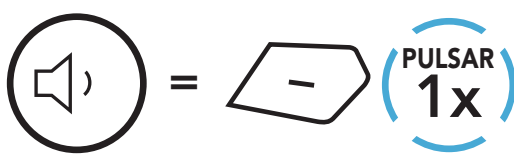

# <span id="page-20-0"></span>4. EMPAREJAMIENTO DEL AURICULAR CON OTROS DISPOSITIVOS BLUETOOT

Cuando utilice el auricular con otros dispositivos Bluetooth por primera vez, deberá emparejarlos. Esto les permite reconocerse y comunicarse entre sí siempre que estén dentro de la zona de cobertura.

El auricular puede emparejarse con varios dispositivos Bluetooth, como un teléfono móvil, un GPS, un reproductor de MP3 o un adaptador de radio bidireccional Sena SR10, a través de **Emparejar teléfono,** Emparejamiento de segundo teléfono móvil y Emparejamiento GPS. El auricular también puede emparejarse con hasta otros tres auriculares SMART HJC.

- **Reiniciarlo tras ejecutar Restaurar**; o
- Reiniciarlo tras ejecutar Borrar todos los emparejamientos.

SMART HJC 21B 2<sup>nd</sup> Gen Standard Motorcycle Bluetooth<sup>®</sup> Communication System for HJC Helmets | 21

Se empareja con hasta tres auriculares SMART HJC

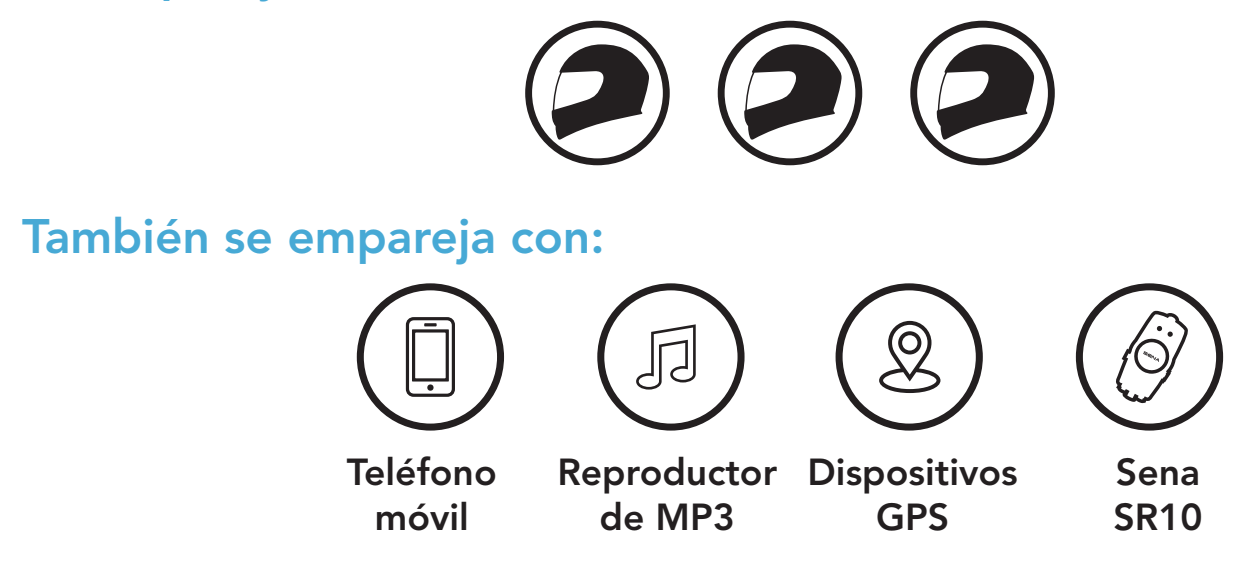

# 4.1 Emparejar teléfono

Hay tres formas de emparejar el teléfono.

### 4.1.1 Emparejamiento inicial del SMART HJC 21B

El auricular entrará automáticamente en el modo de emparejamiento del teléfono al iniciar el auricular por primera vez o en las siguientes situaciones:

<span id="page-21-0"></span>1. Mantenga pulsados el Botón TAP y el Botón (+) durante 1 segundo.

2. Seleccione SMART HJC 21B en la lista de dispositivos Bluetooth detectados. Si el teléfono móvil solicita un pin, introduzca 0000.

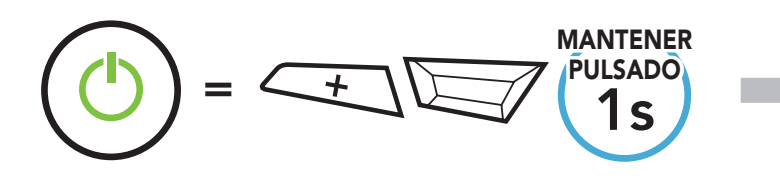

*"Emparejar teléfono"*

- El modo de emparejamiento de teléfono dura 3 minutos.
- Para cancelar el emparejamiento del teléfono, pulse el Botón TAP.

1. Con el auricular apagado, mantenga presionado el **Botón TAP** y el Botón (+) hasta que el LED parpadee en rojo y azul de forma alterna y escuche el mensaje de voz "Emparejar teléfono".

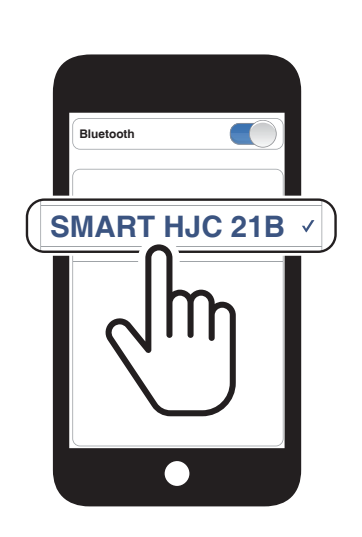

Parpadeando **O** 

2. Seleccione SMART HJC 21B en la lista de dispositivos Bluetooth detectados. Si el teléfono móvil solicita un pin, introduzca 0000.

### Nota:

### 4.1.2 Emparejamiento con el SMART HJC 21B apagado

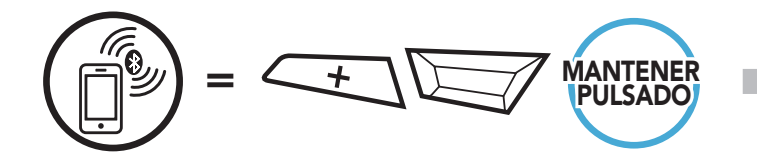

*"Emparejar teléfono"*

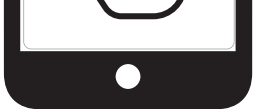

SMART HJC 21B 2<sup>nd</sup> Gen Standard Motorcycle Bluetooth<sup>®</sup> Communication System for HJC Helmets | 22

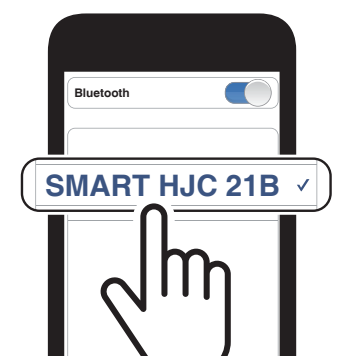

Parpadeando<sup>(</sup>

<span id="page-22-0"></span>4 Emparejamiento del auricular con otros dispositivos Bluetooth

1. Con el auricular encendido, mantenga pulsado el **Botón TAP** durante 10 segundos.

### 4.1.3 Emparejamiento con el SMART HJC 21B encendido

3. Seleccione SMART HJC 21B en la lista de dispositivos Bluetooth detectados. Si el teléfono móvil solicita un pin, introduzca 0000.

- 4.2 Emparejamiento de segundo teléfono móvil Segundo teléfono móvil, GPS y SR10
- 1. Mantenga pulsado el **Botón TAP** durante 10 segundos.

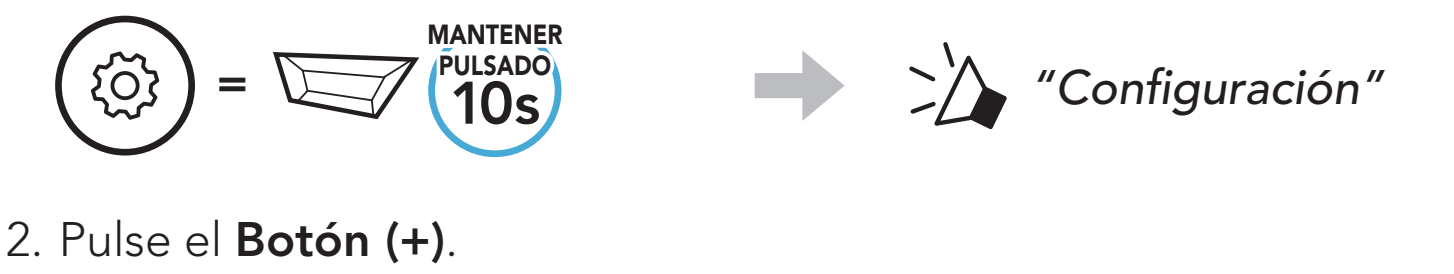

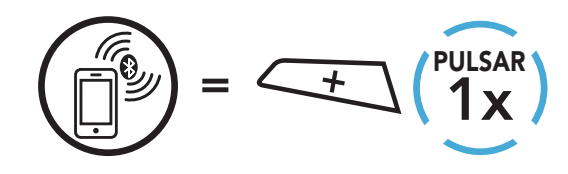

*"Emparejar teléfono"*

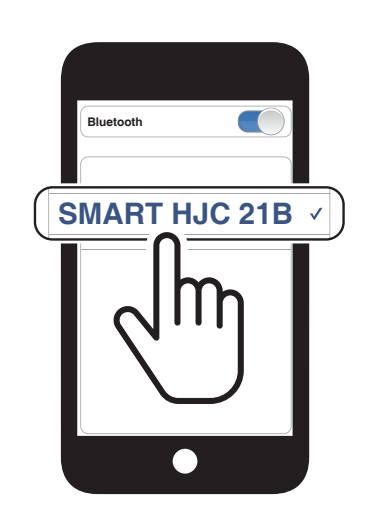

Parpadeando **O** 

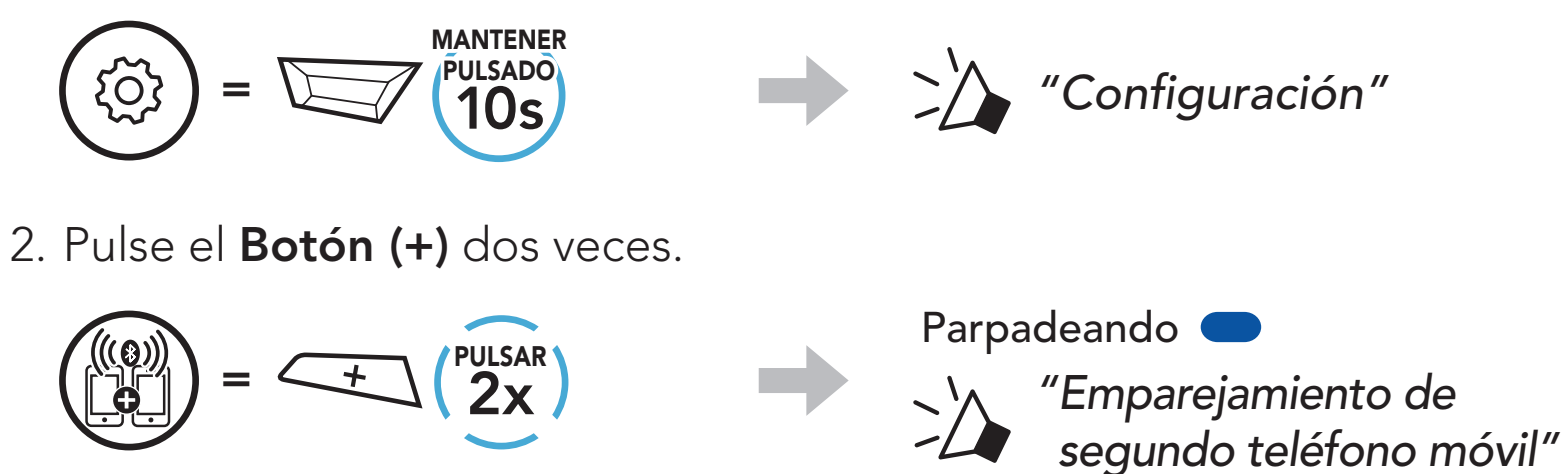

3. Seleccione SMART HJC 21B en la lista de dispositivos Bluetooth detectados. Si el dispositivo Bluetooth solicita un PIN, introduzca 0000.

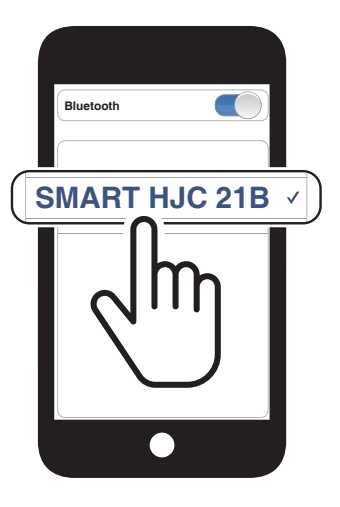

### <span id="page-23-0"></span>4.3 Emparejamiento selectivo avanzado: manos libres o estéreo A2DP

Emparejar teléfono permite que el auricular establezca dos perfiles Bluetooth: Manos libres o Estéreo A2DP. Emparejamiento selectivo avanzado permite que el auricular separe los perfiles para habilitar la conexión con dos dispositivos.

3. Seleccione SMART HJC 21B en la lista de dispositivos Bluetooth detectados. Si el teléfono móvil solicita un pin, introduzca 0000.

Parpadeando<sup>(</sup>

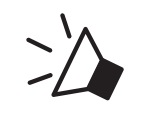

### 4.3.1 Emparejamiento selectivo de teléfono: perfil de manos libres

1. Mantenga pulsado el **Botón TAP** durante 10 segundos.

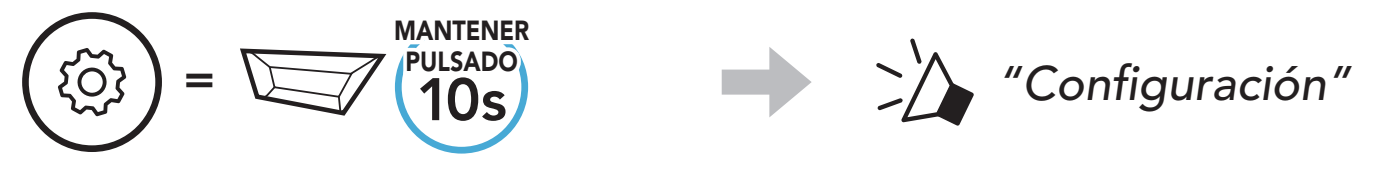

2. Pulse el Botón (+) tres veces.

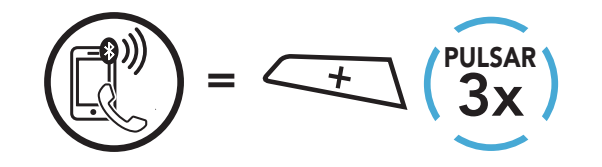

*"Emparejamiento selectivo de teléfono"*

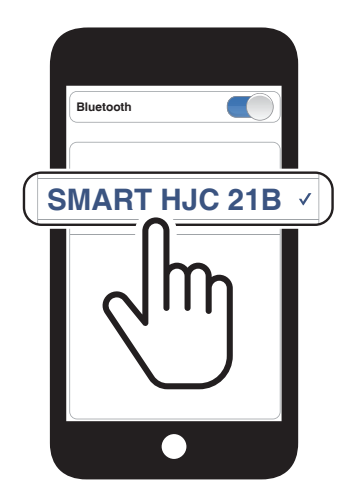

### 4.3.2 Emparejar medio: perfil A2DP

1. Mantenga pulsado el **Botón TAP** durante 10 segundos.

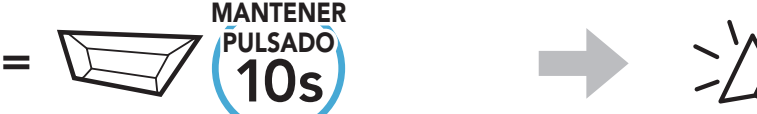

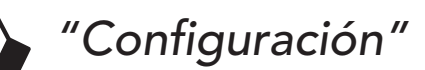

2. Pulse el Botón (+) 4 veces.

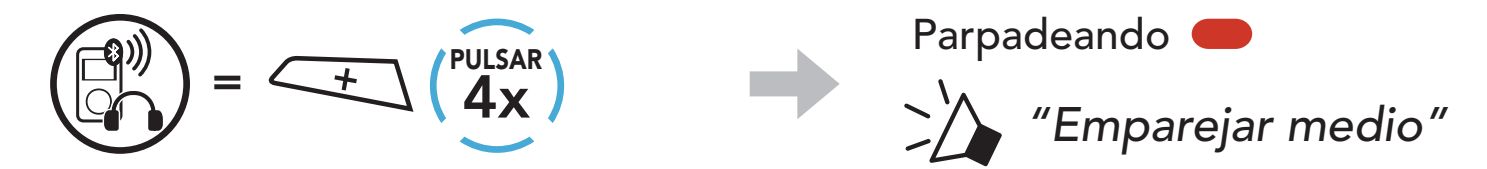

- 1. Mantenga pulsado el **Botón TAP** durante 10 segundos.
- 2. Pulse el Botón (+) 5 veces.

 $=$   $\sqrt{10s}$ 

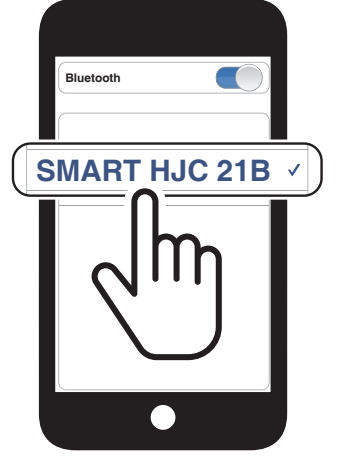

- <span id="page-24-0"></span>4 Emparejamiento del auricular con otros dispositivos Bluetooth
- 3. Seleccione SMART HJC 21B en la lista de dispositivos Bluetooth detectados. Si el teléfono móvil solicita un pin, introduzca 0000.

# 4.4 Emparejar GPS

MANTENER

- $=$   $\leftarrow$   $\left(\frac{5x}{5x}\right)$
- 3. Seleccione SMART HJC 21B en la lista de dispositivos detectados. Si el dispositivo Bluetooth solicita un PIN, introduzca 0000.

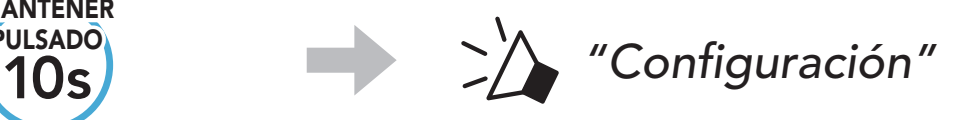

Parpadeando **O** 

Nota: si empareja su dispositivo GPS a través del Emparejamiento GPS, sus instrucciones no interrumpirán sus conversaciones a través del intercomunicador, sino que se superpondrán. Las conversaciones a través del intercomunicador Bluetooth se interrumpirán con las instrucciones del sistema GPS.

*"Emparejar GPS"*

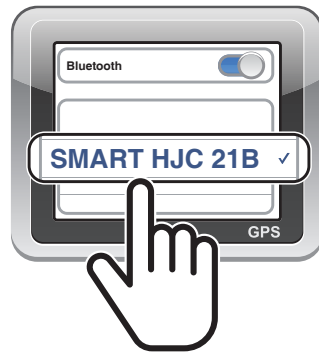

# <span id="page-25-0"></span>5. USO DEL TELÉFONO MÓVIL

# 5.1 Realizar y responder llamadas

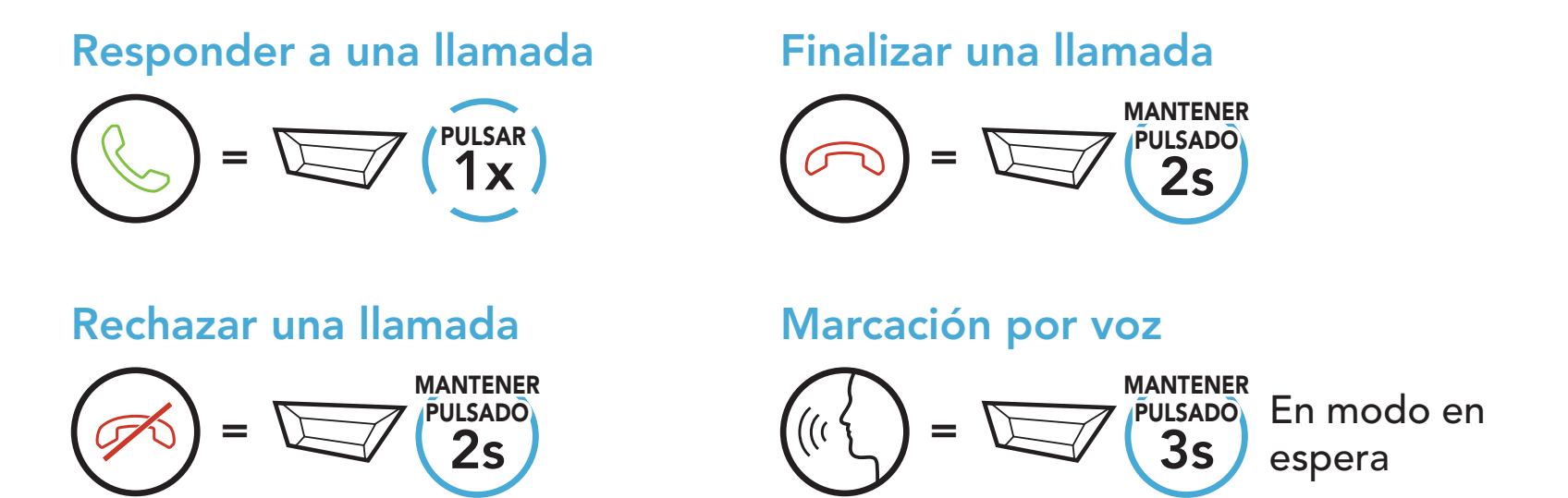

Es posible asignar preconfiguraciones de marcación rápida desde la aplicación SMART HJC BT.

5.2 Marcación Rápida

### 5.2.1 Asignar preconfiguraciones de marcación rápida

### 5.2.2 Utilizar preconfiguraciones de marcación rápida

1. Acceda al menú Marcación Rápida.

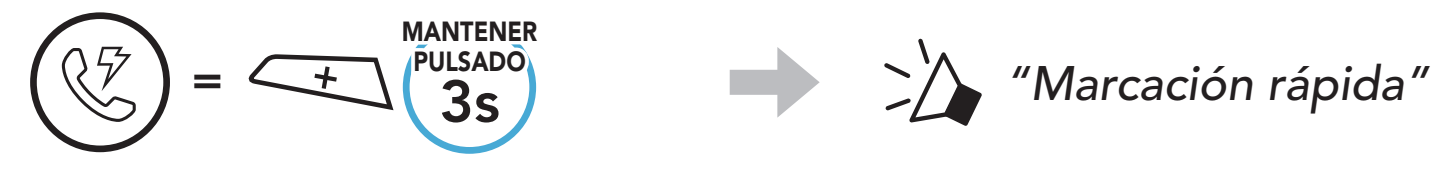

2. Navegue hacia delante o hacia atrás por los números de preconfiguración de marcación rápida.

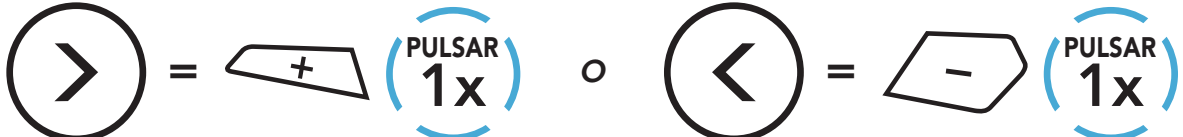

(1) Rellamada

(2) Marcación rápida 1

(3) Marcación rápida 2

(4) Marcación rápida 3

(5) Cancelar

- 5 USO DEL TELÉFONO MÓVIL
- 3. Llame a uno de sus números de preconfiguración de marcación rápida.

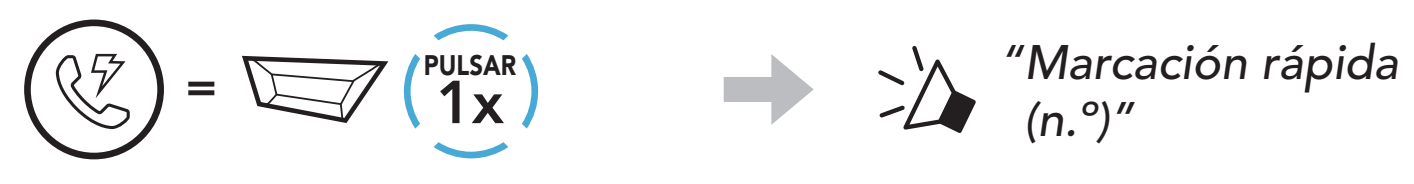

4. Volver a marcar el último número al que ha llamado.

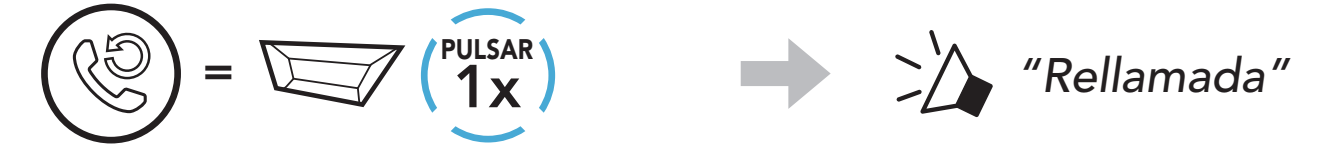

# <span id="page-27-0"></span>6. MÚSICA EN ESTÉREO

# 6.1 Música en estéreo Bluetooth

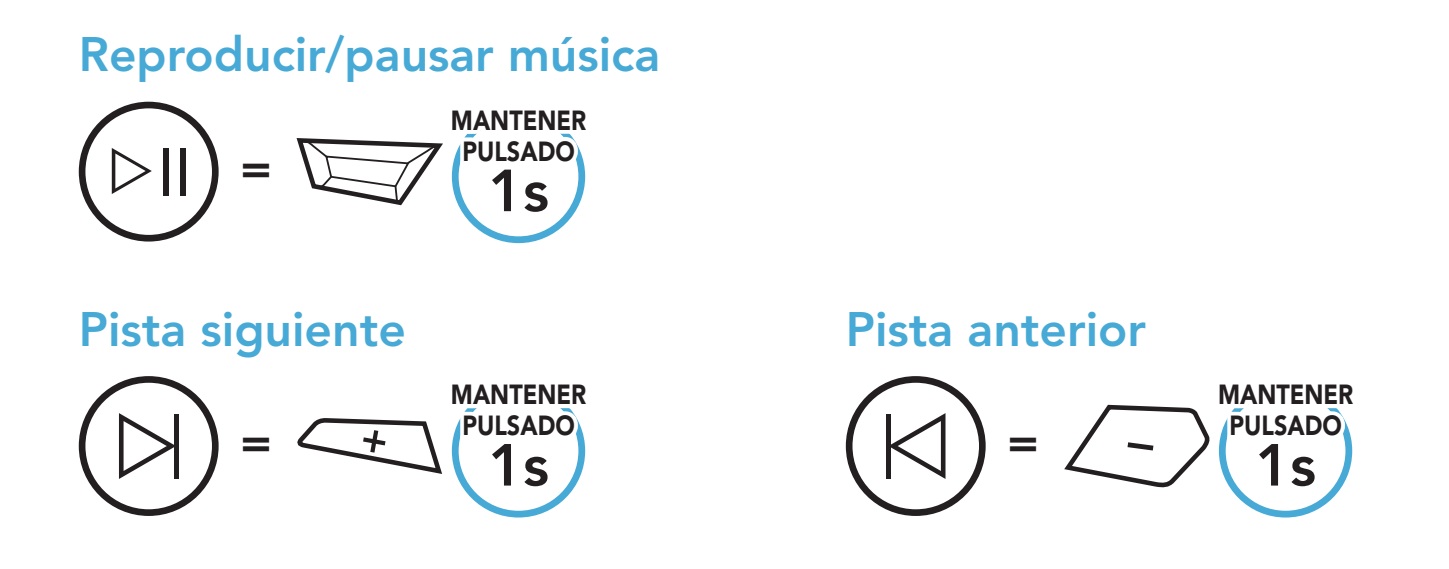

# 6.2 Compartir música

Puede compartir música en estéreo por Bluetooth con un amigo de intercomunicador durante una conversación a dos vías a través del intercomunicador.

### Nota:

- Tanto usted como su amigo de intercomunicador podrán controlar la reproducción de música a distancia, por ejemplo, podrán ir a la pista anterior y a la siguiente.
- Compartir música se detendrá cuando esté utilizando el teléfono móvil o escuchando instrucciones del GPS.
- Compartir música finalizará si el auricular inicia una conversación de intercomunicador multi-banda.
- Cuando Audio Multitasking está activado, si se realiza una llamada de intercomunicador mientras está escuchando música, Compartir música no funcionará.

### 6.2.1 Compartir música mediante intercomunicador Bluetooth

Puede compartir música con un amigo de intercomunicador de una conversación a dos vías a través del intercomunicador.

### Empezar a compartir música y dejar de hacerlo

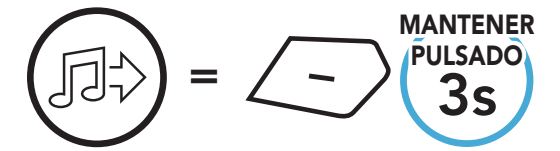

 $\sum_{n=1}^{\infty}$  "[Pitido, pitido]"

# <span id="page-28-0"></span>7. INTERCOMUNICADOR BLUETOOTH

Hasta tres personas más se pueden emparejar con el auricular para conversaciones a través del intercomunicador Bluetooth.

SIP le permite emparejarse con sus amigos para comunicación de intercomunicador escaneando el código QR de la aplicación SMART HJC BT sin tener que recordar el funcionamiento de los botones.

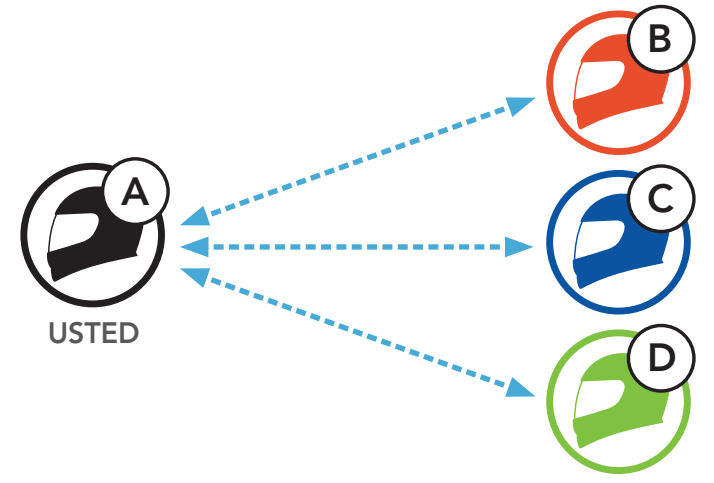

## 7.1 Emparejamiento de intercomunicador

- 1. Empareje el teléfono móvil con el auricular.
- 2. Abra la aplicación SMART HJC BT y pulse : (Menú Smart Intercom Pairing).
- 3. Escanee el **código QR** que se muestra en el teléfono móvil de su amigo (B).
	- Su amigo (B) puede mostrar el código QR en el teléfono móvil pulsando  $\frac{1}{2}$  > Código QR ( $\frac{100}{100}$ ) en la aplicación SMART HJC BT.

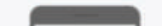

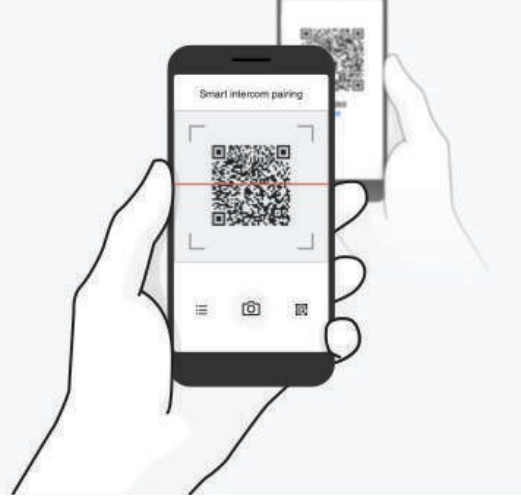

SMART HJC 21B 2<sup>nd</sup> Gen Standard Motorcycle Bluetooth® Communication System for HJC Helmets | 29

Hay dos formas de emparejar el auricular.

### 7.1.1 Usando Smart Intercom Pairing (SIP)

1. Cada usuario mantiene pulsado simultáneamente el Botón TAP durante 5 segundos hasta que los usuarios escuchan el mensaje de voz "Emparejamiento de intercomunicador".

- <span id="page-29-0"></span>7 INTERCOMUNICADOR BLUETOOTH
- 4. Pulse Guardar y compruebe que su amigo (B) está emparejado con usted (A) correctamente.
- 5. Pulse **Escanear** (<sup> $\odot$ </sup>) y repita los pasos 3 y 4 para emparejar con los amigos de intercomunicador  $(C)$   $y$   $(D)$ .

Nota: el Smart Intercom Pairing (SIP) no es compatible con auriculares de la marca SMART HJC que usan Bluetooth 3.0 o inferior.

### 7.1.2 Con el botón

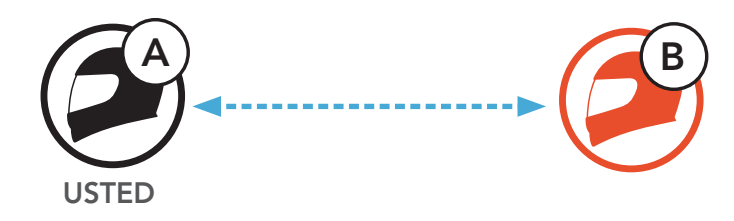

3. Repita los pasos anteriores para realizar el emparejamiento con otros auriculares (C y D).

SMART HJC 21B 2<sup>nd</sup> Gen Standard Motorcycle Bluetooth® Communication System for HJC Helmets | 30

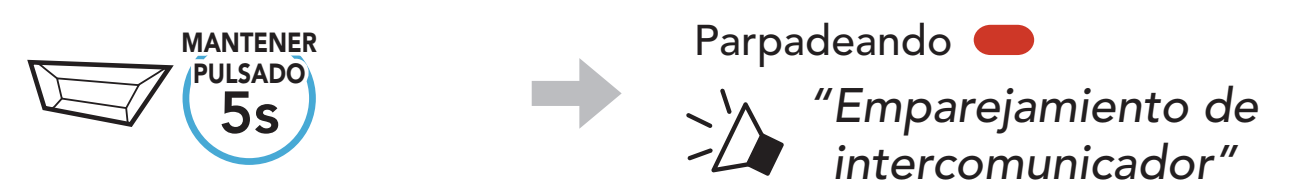

2. Pulse el **Botón TAP** en uno de los auriculares.

Se enciende en azul

1x PULSAR

Confirmar que los intercomunicadores están emparejados

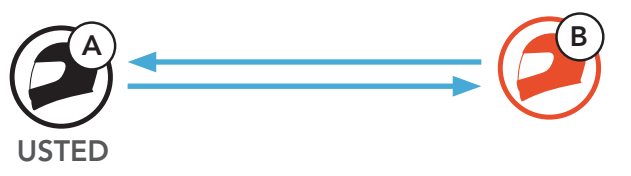

# <span id="page-30-0"></span>7.2 Último en llegar, primero en ser atendido

La cola de emparejamiento con el intercomunicador es *Último en* llegar, primero en ser atendido. Si el auricular está emparejado con varios auriculares para conversaciones a través del intercomunicador, el último auricular emparejado se establece como el primer amigo de intercomunicador. Por ejemplo, después de los procedimientos de emparejamiento arriba indicados, el auricular (D) es el primer amigo de intercomunicador del auricular (A), el auricular (C) es el segundo amigo de intercomunicador del auricular (A) y el auricular (B) es el tercer amigo de intercomunicador del auricular (A).

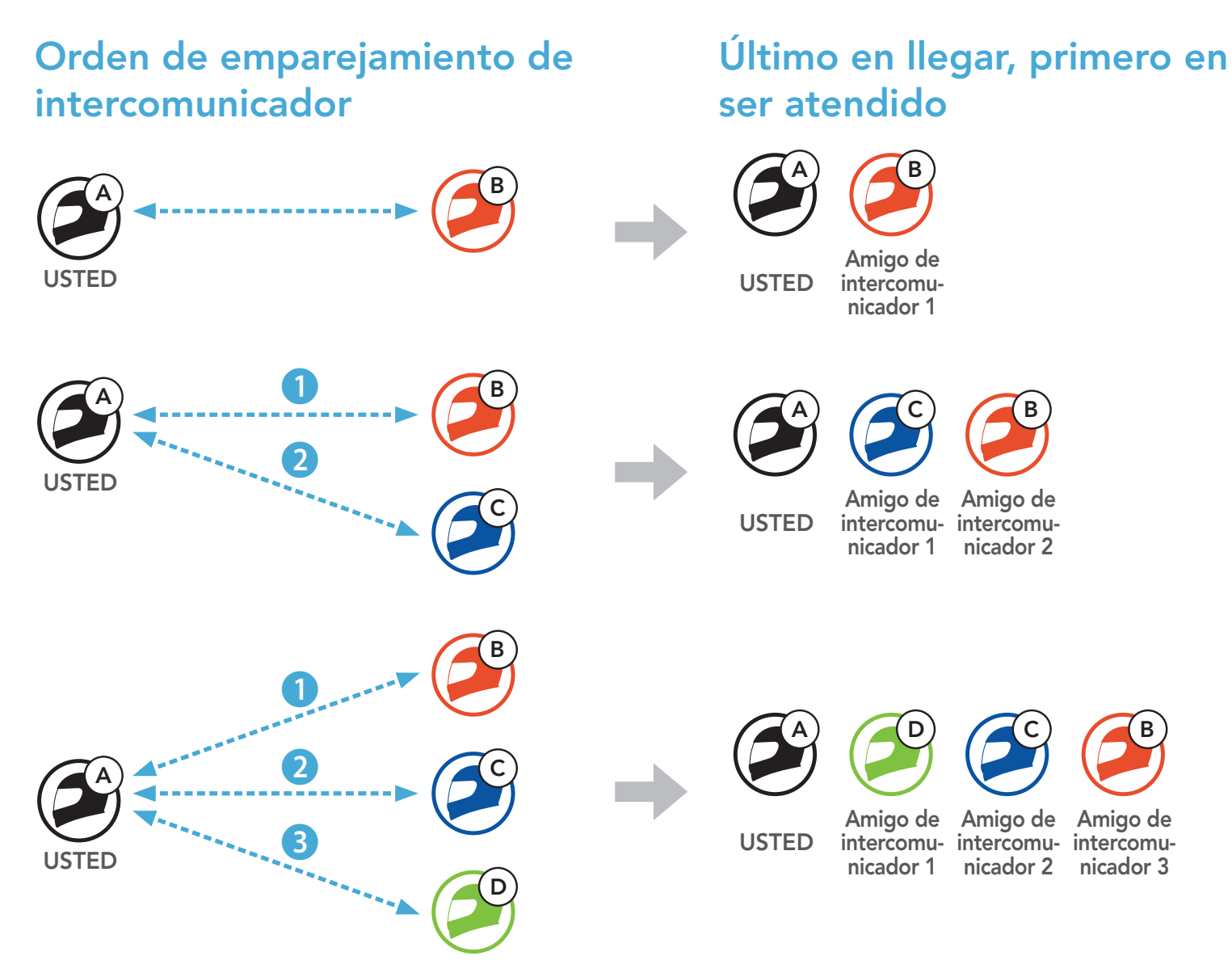

### <span id="page-31-0"></span>7.3 Conversación a través del intercomunicador a dos vías

Puede iniciar o finalizar una conversación a través del intercomunicador con un amigo de intercomunicador.

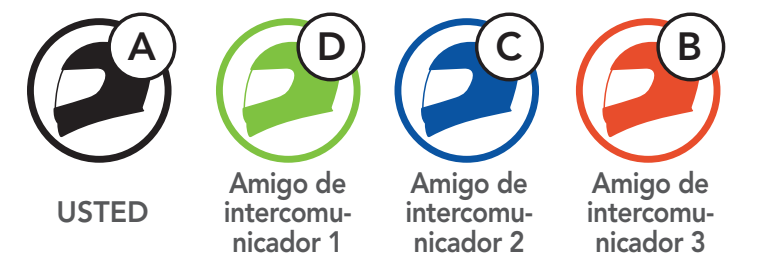

### Iniciar/finalizar conversación con el primer amigo de intercomunicador D

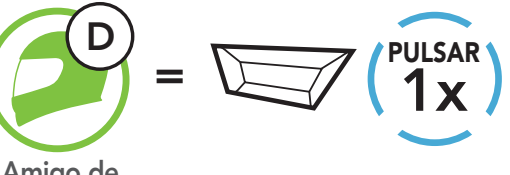

Amigo de intercomunicador 1

### Iniciar/finalizar conversación con el segundo amigo de intercomunicador C

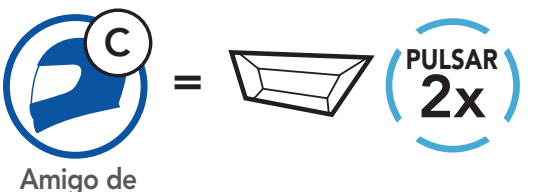

intercomunicador 2

Iniciar/finalizar conversación con el tercer amigo de intercomunicador B

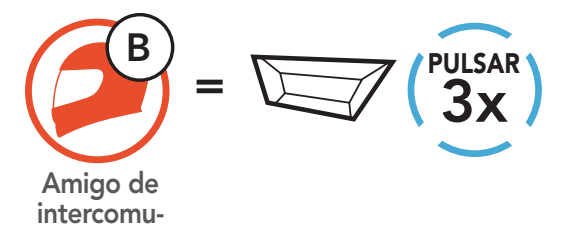

SMART HJC 21B 2<sup>nd</sup> Gen Standard Motorcycle Bluetooth® Communication System for HJC Helmets | 32

nicador 3

# <span id="page-32-0"></span>7.4 Intercomunicador multi-banda

Intercomunicador multi-banda permite mantener conversaciones telefónicas tipo conferencia hasta con tres amigos de intercomunicador al mismo tiempo. Cuando Intercomunicador multi-banda está en funcionamiento, la conexión con el teléfono móvil se desconecta temporalmente. No obstante, en cuanto Intercomunicador multi-banda deja de estar en funcionamiento, se restablece la conexión con el teléfono móvil.

Usted (A) puede mantener una conversación a tres vías a través del intercomunicador con otros dos amigos de intercomunicador (B y C) estableciendo dos conexiones a través del intercomunicador al mismo tiempo.

1. Usted (A) tiene que estar emparejado con otros dos amigos de intercomunicador (B y C) para la conversación a tres vías a través del intercomunicador.

### 7.4.1 Inicio de una conversación a tres vías a través del intercomunicador

2. Inicie una conversación a través del intercomunicador con el primer amigo de intercomunicador (C) pulsando el Botón TAP.

3. Usted (A) puede llamar al segundo amigo de intercomunicador (B) pulsando dos veces el Botón TAP, o el segundo amigo de intercomunicador (B) puede unirse realizándole una llamada de intercomunicador a **usted (A)**.

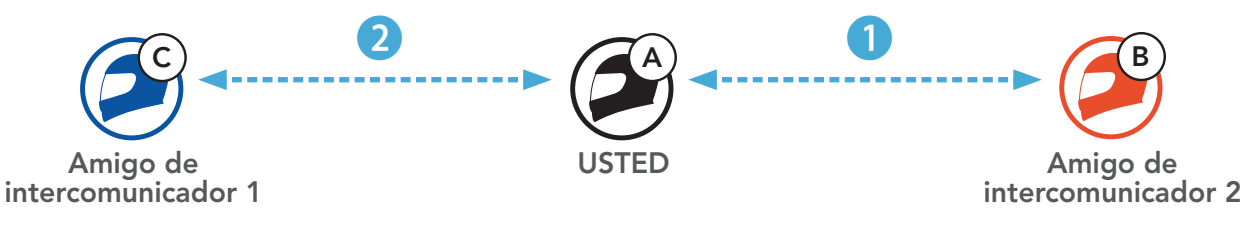

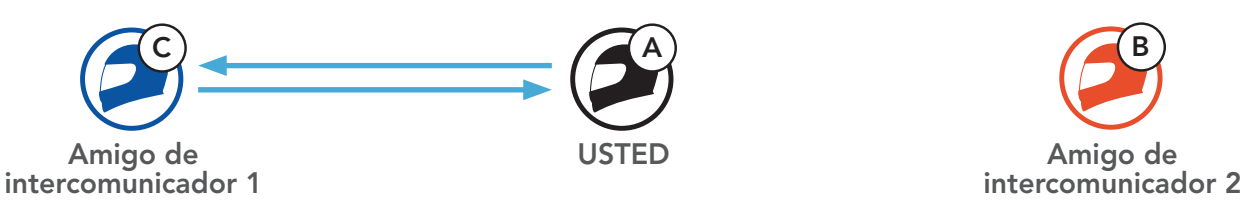

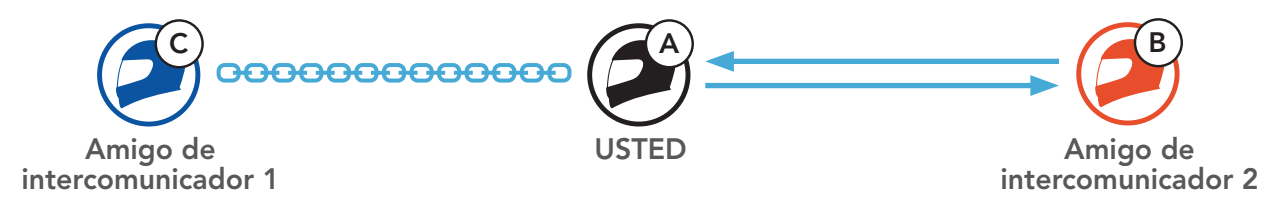

### 4. Ahora usted (A) y dos amigos de intercomunicador (B y C) están manteniendo una conversación a tres vías a través del intercomunicador.

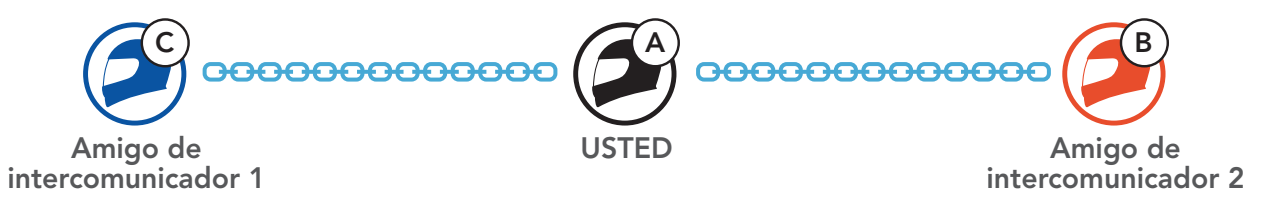

### <span id="page-33-0"></span>7.4.2 Inicio de una conversación a cuatro vías a través del intercomunicador

Con tres amigos de intercomunicador conectados, un nuevo participante (D) puede crear una conversación a cuatro vías a través del intercomunicador haciendo una llamada de intercomunicador a (B)  $\circ$  (C).

1. El amigo de intercomunicador (B) tiene que estar emparejado con un nuevo participante (D).

3. Ahora, usted (A), los dos amigos de intercomunicador (B y C)  $\gamma$ un nuevo participante (D) están manteniendo una conversación a cuatro vías a través del intercomunicador.

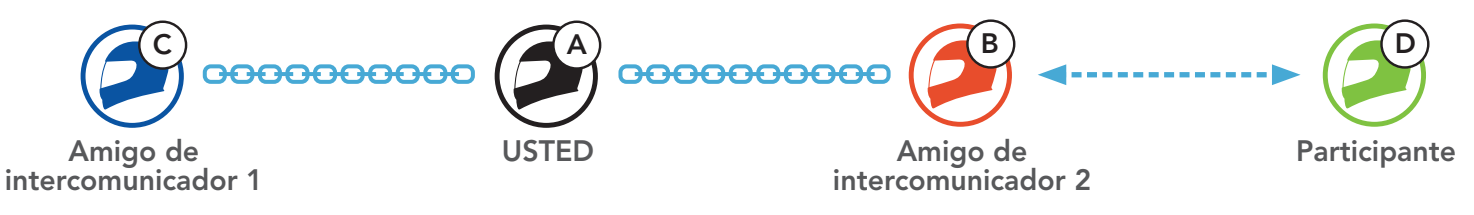

2. El amigo de intercomunicador (B) puede llamar a un nuevo participante (D) pulsando el Botón TAP, o un nuevo participante (D) puede unirse al intercomunicador realizando una llamada de intercomunicador al amigo de intercomunicador (B).

Puede finalizar el intercomunicador para conferencias por completo o solo desconectar la conexión del intercomunicador con uno de sus amigos de intercomunicador activos.

- Desconectar (C): pulse el Botón TAP.
- Desconectar (B) y (D): pulse dos veces el **Botón TAP**.

SMART HJC 21B 2<sup>nd</sup> Gen Standard Motorcycle Bluetooth® Communication System for HJC Helmets | 34

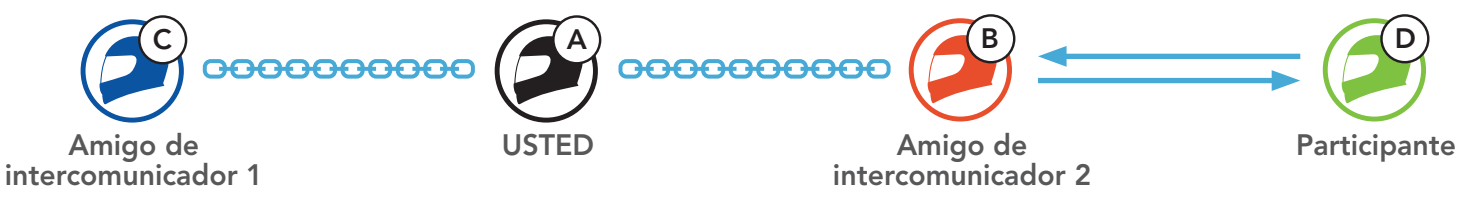

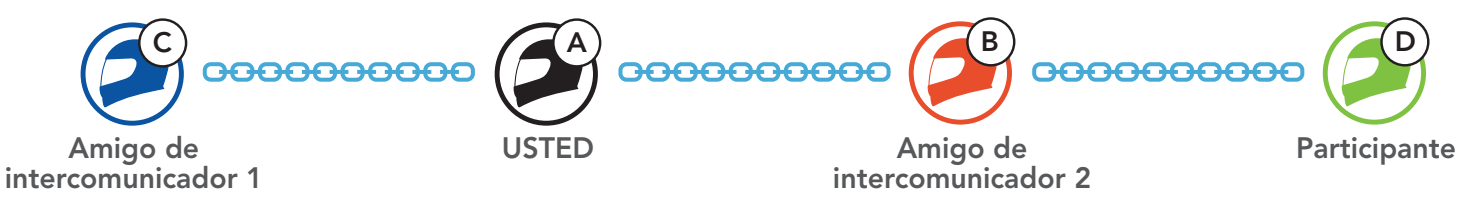

### 7.4.3 Finalización de una conversación a través del intercomunicador multi-banda

Finalizar todas las conexiones de intercomunicador

• Mantenga pulsado el Botón TAP durante 3 segundos.

Desconecte la conexión de intercomunicador con uno de los amigos de intercomunicador

<span id="page-34-0"></span>Nota: si desconecta al segundo amigo (B), también quedará desconectado del tercer participante (D). Esto se debe a que el tercer participante (D) está conectado con usted a través del segundo amigo (B).

Puede mantener una **conversación telefónica a tres vías** añadiendo a un amigo de intercomunicador a la conversación mantenida a través del teléfono móvil.

1. Durante una llamada de teléfono móvil, pulse el **Botón TAP una** vez, dos veces o tres veces para invitar a uno de sus amigos de intercomunicador a la conversación.

### 7.5 Conversación telefónica a tres vías con usuarios del intercomunicador

Invitar a un amigo de intercomunicador a la conversación telefónica

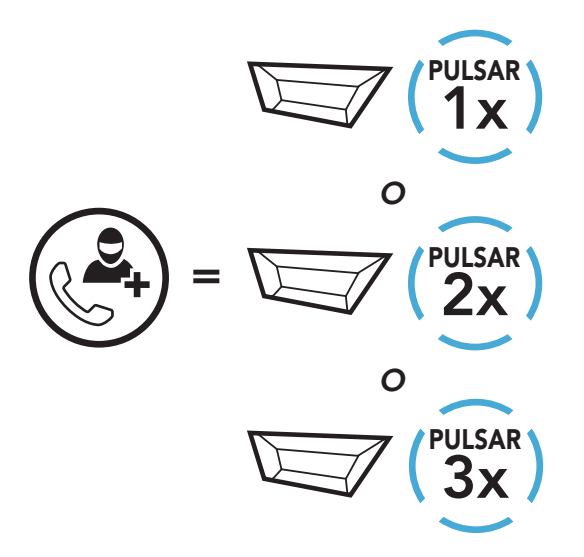

2. Para desconectar el intercomunicador durante una conversación telefónica, pulse el Botón TAP una vez, dos veces o tres veces. Desconectar al amigo de intercomunicador de la conversación

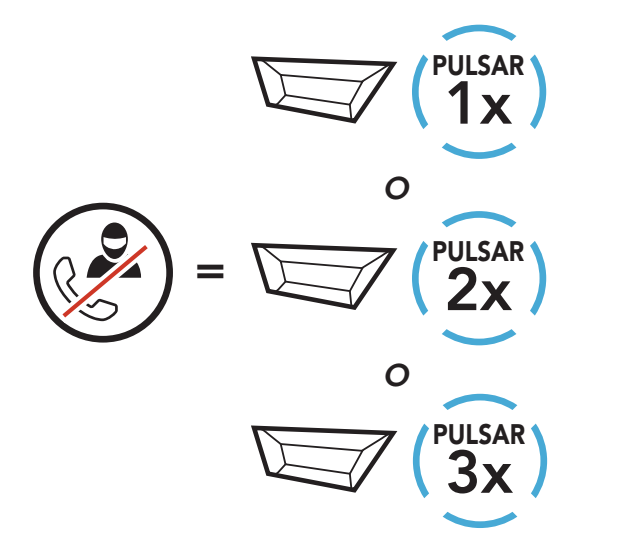

<span id="page-35-0"></span>3. Para desconectar la llamada de teléfono móvil durante una conversación telefónica, mantenga pulsado el **Botón TAP** durante 2 segundos.

Finalizar la llamada de teléfono en la conversación

Group Intercom le permite crear al instante un intercomunicador multi-banda para conferencias con los últimos tres auriculares emparejados.

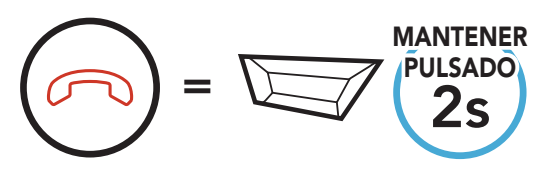

1. Realice el emparejamiento de intercomunicador con hasta tres auriculares con los que desee mantener un Group Intercom.

Nota: cuando tenga una llamada entrante por intercomunicador durante una llamada de teléfono móvil, escuchará pitidos dobles agudos.

# 7.6 Group Intercom

### Para iniciar el Group Intercom

$$
Parpadeando
$$
\n
$$
\frac{Parpadeando}{\text{intercom grupal}^n}
$$
\n
$$
\frac{Parpadeando}{\text{intercom grupal}^n}
$$
\n
$$
\frac{Parpadeando}{\text{intercom grupal}^n}
$$
\n
$$
\frac{Parpadeando}{\text{intercom grupal}^n}
$$
\n
$$
\frac{Parpadeando}{\text{intercom grupal}^n}
$$
\n
$$
\frac{Parpadeando}{\text{intercom grupal}^n}
$$
\n
$$
\frac{Parpadeando}{\text{intercom grupal}^n}
$$

### Finalización de Group Intercom

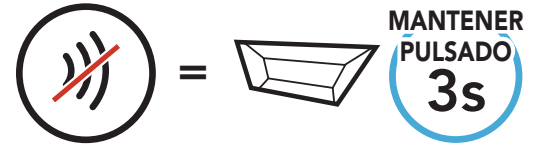

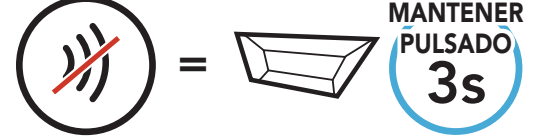

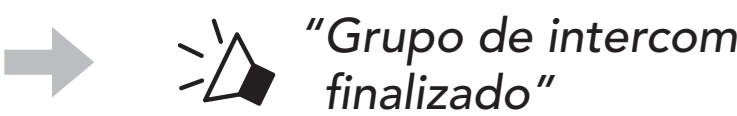

# <span id="page-36-0"></span>8. UNIVERSAL INTERCOM

Universal Intercom le permite mantener conversaciones a través del intercomunicador con usuarios de auriculares Bluetooth que no sean de la marca SMART HJC. Los auriculares Bluetooth que no sean de la marca SMART HJC pueden conectarse al Bluetooth auricular SMART HJC si son compatibles con el Perfil de manos libres (HFP) Bluetooth. Solo podrá emparejar el auricular con un auricular que no sea de la marca SMART HJC al mismo tiempo. La distancia del intercomunicador depende del rendimiento del auricular al que esté conectado. Cuando un auricular SMART HJC está emparejado con el auricular y se empareja otro dispositivo Bluetooth a través de Emparejamiento de segundo teléfono móvil, este se desconectará.

### 8.1 Emparejamiento del Intercomunicador Universal

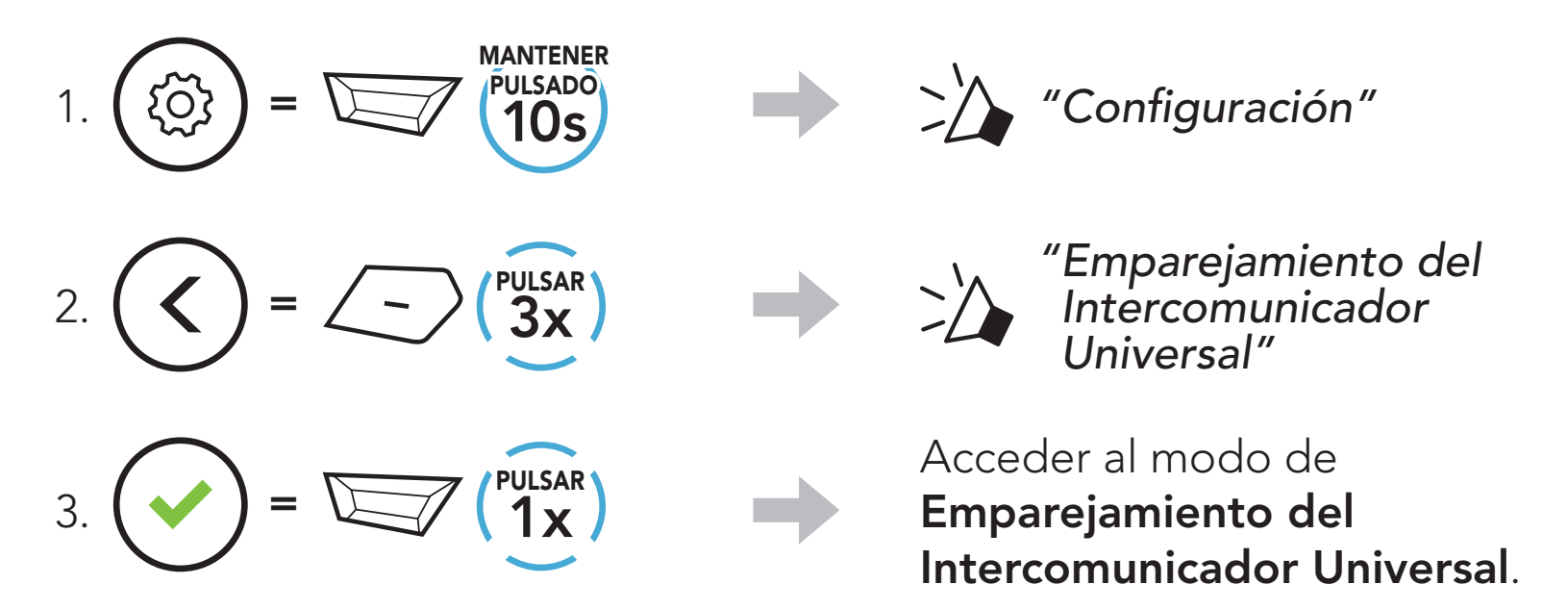

4. Seleccione el modo de emparejamiento manos libres en el auricular que no es de la marca SMART HJC. El auricular se emparejará automáticamente con el auricular Bluetooth que no es de la marca SMART HJC.

## 8.2 Universal Intercom a dos vías

Puede iniciar la conexión del Universal Intercom con unos auriculares

Bluetooth de otra marca mediante el mismo método de conexión de intercomunicador que con otros auriculares SMART HJC.

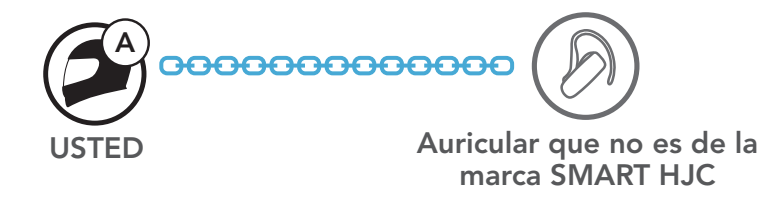

Puede desconectar el Universal Intercom a dos vías del mismo modo que hace en un intercomunicador a dos víasnormal. Consulte Sección 7.3: "Conversación a través del intercomunicador a dos vías".

# <span id="page-37-0"></span>8.3 Universal Intercom multi-banda

Puede comunicarse mediante intercomunicador multi-banda con hasta tres amigos de intercomunicador que usen auriculares que no son de la marca SMART HJC. Algunos auriculares que no son de la marca SMART HJC pueden no admitir conferencias mediante Universal Intercom multi-banda.

Puede realizar la llamada de Universal Intercom multi-banda del mismo modo que las conversaciones a cuatro vías a través del intercomunicador.

Puede efectuar una conexión Universal Intercom a tres vías con dos auriculares y un auricular Bluetooth que no es de la marca SMART HJC. Si se establece la conexión del intercomunicador, ninguno de los auriculares conectados podrá utilizar la función de llamada, debido a que la conexión entre el auricular y el teléfono se desconecta temporalmente. Si desconecta la llamada mediante intercomunicador, se volverá a establecer la conexión del teléfono móvil automáticamente para que pueda utilizar una función de llamada.

Puede desconectar Universal Intercom multi-banda del mismo modo que hace en un Intercomunicador multi-banda normal. Consulte Sección 7.4: "Intercomunicador multi-banda".

1. Usted (A) debe emparejarse con un auricular Bluetooth que no es de la marca SMART HJC (B) y otro auricular (C) para mantener el intercomunicador para conferencias a tres vías.

### 8.3.1 Universal Intercom a tres vías

una conversación a través del intercomunicador con un auricular Bluetooth que no es de la marca SMART HJC (B). El auricular Bluetooth que no es de la marca SMART HJC (B) también puede iniciar una conversación a través del intercomunicador con usted (A).

Auricular que no es de la marca SMART HJC

SMART HJC 21B 2<sup>nd</sup> Gen Standard Motorcycle Bluetooth<sup>®</sup> Communication System for HJC Helmets | 38

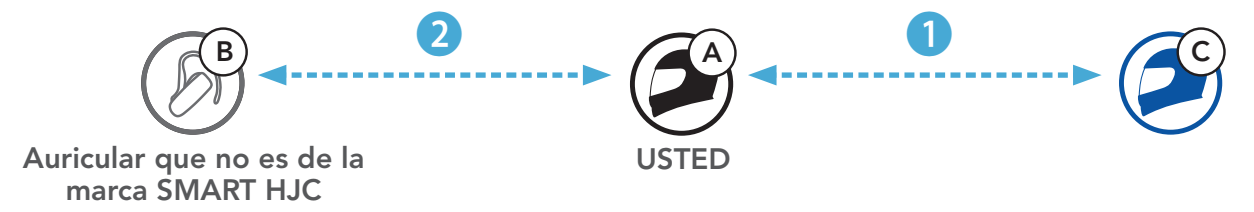

2. Inicie una conversación a través del intercomunicador con un auricular Bluetooth que no es de la marca SMART HJC (B) en su grupo de intercomunicador. Por ejemplo, usted (A) puede iniciar

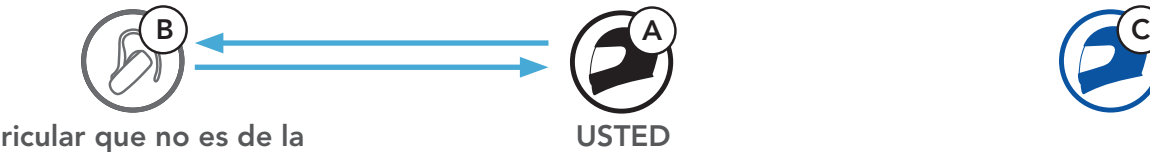

<span id="page-38-0"></span>3. El otro auricular (C) puede unirse a la conversación realizando una llamada de intercomunicador a usted (A).

4. Ahora, usted (A), el auricular Bluetooth que no es de la marca SMART HJC (B) y el otro auricular (C) están manteniendo un Intercomunicador para conferencias a tres vías.

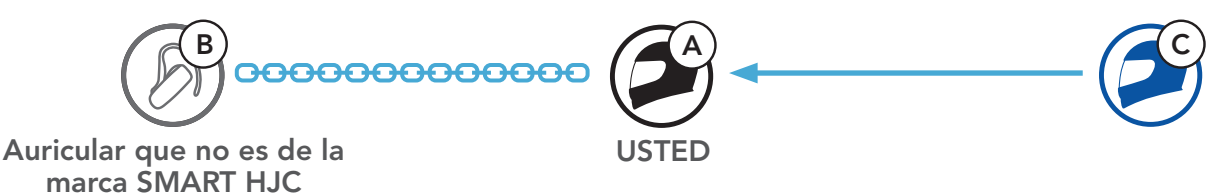

Puede realizar la llamada de Universal Intercom a cuatro vías de la misma forma que una conversación a cuatro vías a través del intercomunicador normal.

Puede realizar una conexión de Universal Intercom a cuatro vías con un par de configuraciones distintas:

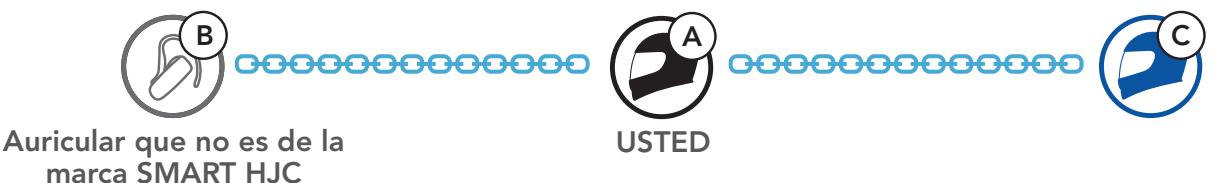

### 8.3.2 Universal Intercom a cuatro vías

1) Usted (A), un auricular Bluetooth que no es de la marca SMART HJC (B), otro auricular (C) y un auricular Bluetooth que no es de la marca SMART HJC (D).

- 1) dos auriculares y dos auriculares Bluetooth que no son de la marca SMART HJC, o
- 2) tres auriculares y un auricular Bluetooth que no es de la marca SMART HJC.

### Caso 1 del Universal Intercom a cuatro vías

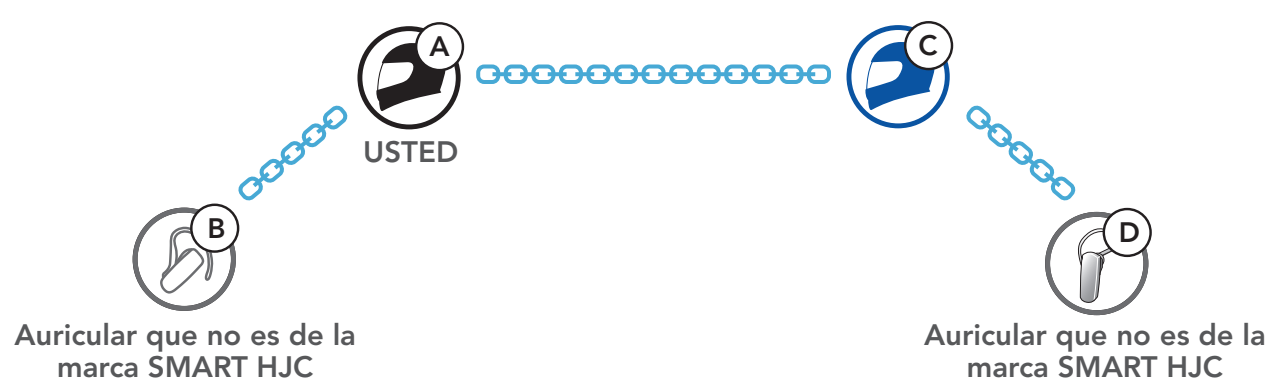

### Caso 2 del Universal Intercom a cuatro vías

2) Usted (A), un auricular Bluetooth que no es de la marca SMART HJC (B) y dos otros auriculares (C y D).

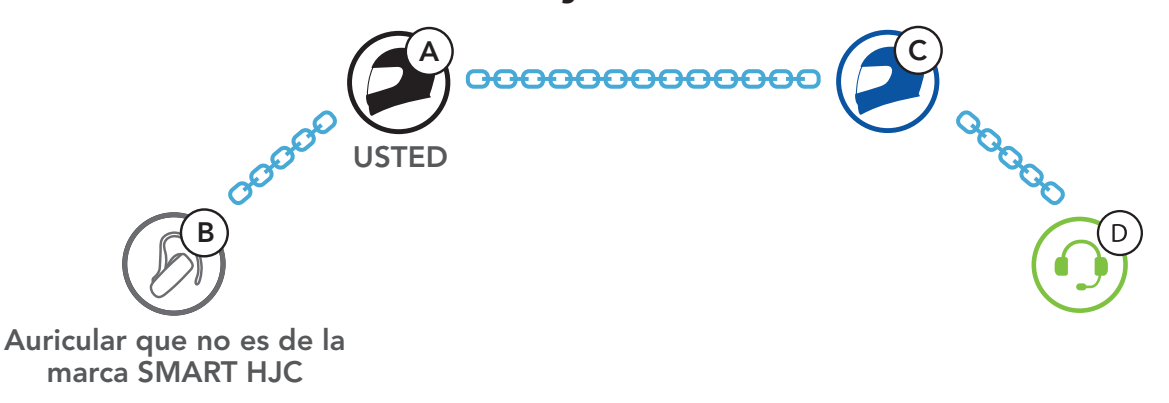

# <span id="page-40-0"></span>9. PRIORIDAD DE LAS FUNCIONES Y ACTUALIZACIONES DE FIRMWARE

# 9.1 Prioridad de las funciones

El auricular funciona con el siguiente orden de prioridad:

(mayor) Teléfono móvil Intercomunicador

Nota: si selecciona la música como prioridad de la fuente de emisión de audio, el orden de prioridad cambiará de esta forma:

Compartir música mediante la música en estéreo Bluetooth

### (menor) Música en estéreo Bluetooth

Las funciones de mayor prioridad interrumpirán siempre las funciones de menor prioridad.

Visite **[www.smarthjc.com](http://www.smarthjc.com)** para acceder a las descargas de software más recientes.

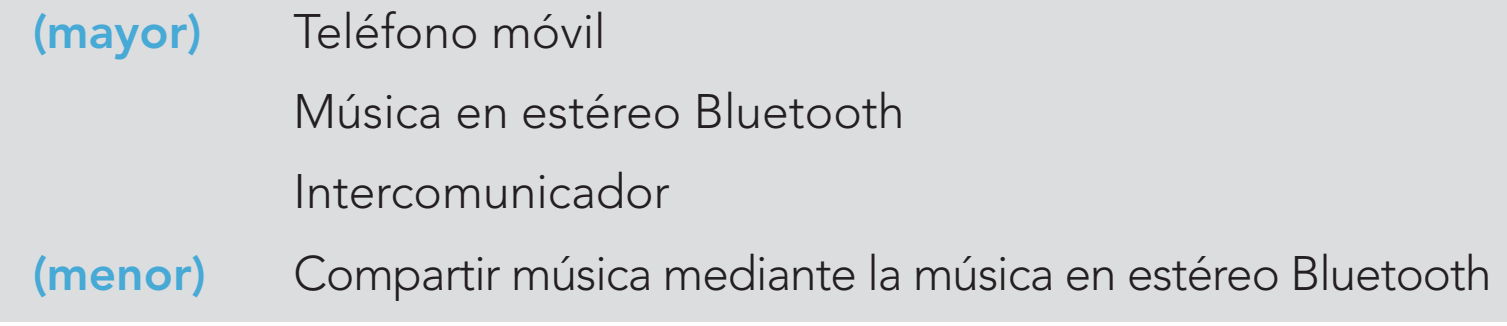

# 9.2 Actualizaciones de firmware

Puede actualizar el firmware con SMART HJC Device Manager.

El Cable USB de corriente y datos (USB-C) se debe conectar al PC para actualizar el firmware con SMART HJC Device Manager.

### [Haga clic aquí para visitar www.smarthjc.com](http://www.smarthjc.com)

# <span id="page-41-0"></span>10. AJUSTE DE LA CONFIGURACIÓN

# 10.1 Menú de configuración del auricular

### Acceder al menú de configuración

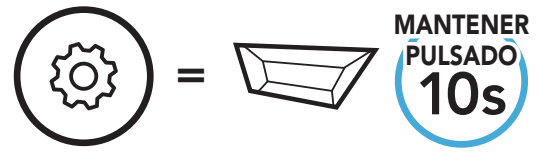

Navegar entre las opciones de menú

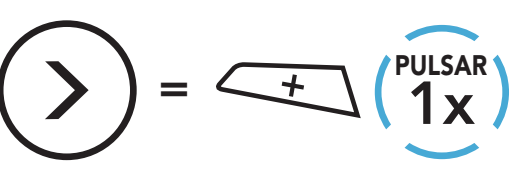

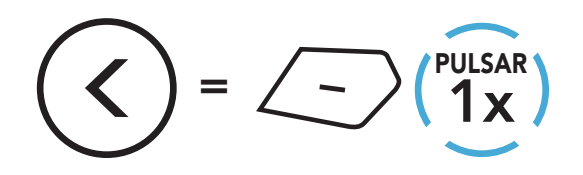

Ejecutar opciones de menú

<sup>=</sup> 1x PULSAR

### Menú de configuración del auricular

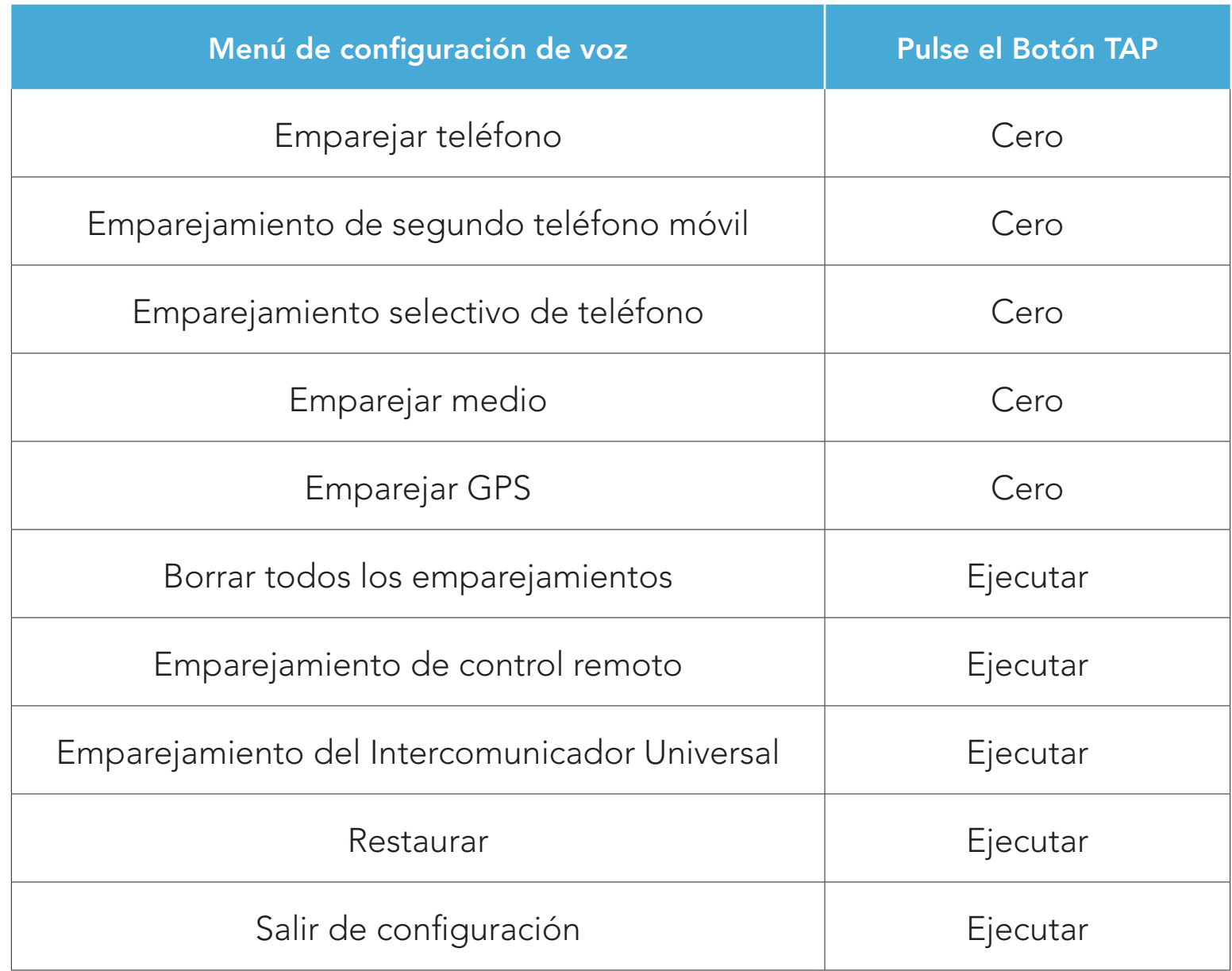

### <span id="page-42-0"></span>10.1.1 Borrar todos los emparejamientos

Puede eliminar toda la información de emparejamiento Bluetooth del auricular.

### 10.1.2 Emparejamiento de control remoto

Puede controlar de forma remota el auricular utilizando dispositivos de control remoto Sena (se venden por separado).

Puede cambiar la configuración de los auriculares desde la *aplicación* SMART HJC BT o SMART HJC Device Manager.

- 1. Encienda el auricular y el dispositivo de control remoto.
- 2. Ejecutar el Emparejamiento de control remoto.
- 3. Acceda al modo de emparejamiento en el dispositivo de control remoto. Automáticamente, el auricular se conectará con el dispositivo de control remoto en modo de emparejamiento.

- Balance ajusta todos los rangos de frecuencia al mismo nivel de volumen (0 dB).
- Mejora de graves aumenta el rango de graves del audio (20 Hz 250 Hz).
- Mejora de medios aumenta el rango de medios del audio (250 Hz 4 kHz).
- Mejora de agudos aumenta el rango de agudos del audio (4 kHz 20 kHz).

# 10.2 Ajuste de configuración del software

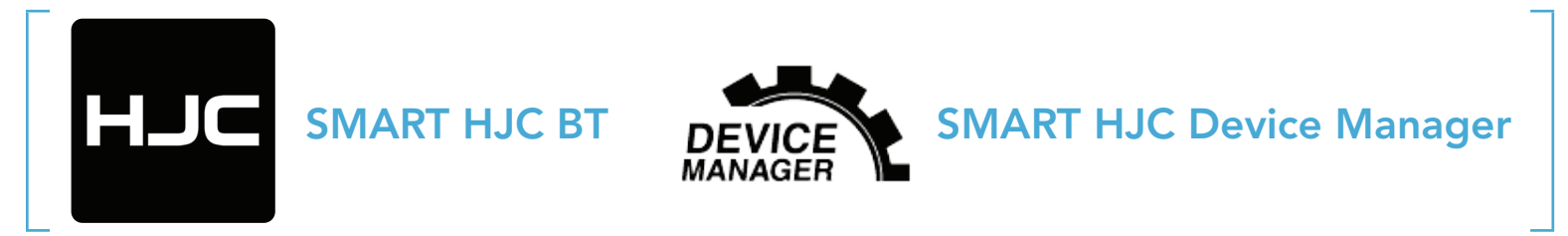

### 10.2.1 Idioma del auricular

Puede seleccionar el idioma del dispositivo. El idioma seleccionado se conserva incluso después de reiniciar el auricular.

### 10.2.2 Ecualizador de audio (valor predeterminado: desactivado)

Aumenta o reduce el nivel de decibelios de distintos rangos de audio.

### <span id="page-43-0"></span>10.2.3 Teléfono VOX (valor predeterminado: activado)

Si esta función está activada, podrá responder a las llamadas entrantes mediante la voz. Cuando escuche el tono de llamada de una llamada entrante, puede responder al teléfono diciendo una palabra como "Hola" en voz alta o soplando al micrófono. La función Teléfono VOX se deshabilita temporalmente si se conecta al intercomunicador. Si se deshabilita esta función, tiene que pulsar el **Botón TAP** para responder a una llamada entrante.

### 10.2.4 Intercomunicador VOX (valor predeterminado: desactivado)

- la distancia del **Intercomunicador HD** es relativamente más corta que la del intercomunicador normal.
- Intercomunicador HD se desactivará temporalmente al activar Audio Multitasking.

Si esta función está activada, podrá iniciar una conversación a través del intercomunicador con el último amigo de intercomunicador con el que se ha conectado mediante la voz. Cuando desea iniciar el intercomunicador, diga una palabra como "Hola" en alto o sople al micrófono. Si inicia una conversación a través del intercomunicador mediante voz, este se desactivará automáticamente cuando usted y su amigo de intercomunicador permanezcan en silencio durante 20 segundos. No obstante, si inicia una conversación a través del intercomunicador manualmente pulsando el **Botón TAP**, deberá finalizar dicha conversación manualmente. No obstante, si inicia el intercomunicador mediante voz y lo finaliza manualmente tocando el **Botón TAP**, no podrá iniciar el intercomunicador mediante voz temporalmente. En este caso, deberá pulsar el **Botón TAP** para reiniciar el intercomunicador. Esto permite evitar las conexiones repetidas no intencionadas del intercomunicador producidas debido a un fuerte ruido del viento. Tras reiniciar el auricular, puede volver a iniciar el intercomunicador mediante voz.

### 10.2.5 Intercomunicador HD (valor predeterminado: activado)

Intercomunicador HD mejora la calidad del audio del intercomunicador bidireccional de calidad normal a HD. Si esta característica está desactivada, la calidad del audio bidireccional del intercomunicador cambiará a calidad normal.

#### Nota:

### <span id="page-44-0"></span>10.2.6 Voz HD (valor predeterminado: activado)

Voz HD le permite comunicarse en alta definición durante las llamadas telefónicas. Esta función mejora la calidad del audio para que resulte nítido y claro durante las conversaciones telefónicas.

Si esta función está activada, las llamadas telefónicas entrantes interrumpirán las conversaciones a través del intercomunicador y no se escuchará el audio del SR10 durante las conversaciones a través del intercomunicador.

### Nota:

- consulte con el fabricante del dispositivo Bluetooth que conectará al auricular para saber si el dispositivo admite Voz HD.
- La opción Voz HD solo está activa cuando Audio Multitasking está desactivado.

### 10.2.7 Audio Multitasking™ (valor predeterminado: desactivado)

Audio Multitasking le permite escuchar el audio de dos funciones al mismo tiempo. Cuando Audio Multitasking está activado, las llamadas de teléfono, las instrucciones del GPS y las conversaciones a través del intercomunicador se pueden superponer con el audio de la música o las instrucciones de la aplicación GPS de un smartphone en segundo plano con un volumen reducido. Al aumentar o reducir el volumen del audio en segundo plano también aumenta o disminuye el volumen del audio superpuesto en segundo plano. El volumen del audio en primer plano se puede ajustar con el auricular. Hasta qué punto puede escucharse audio se puede ajustar SMART HJC Device Manager o la aplicación SMART HJC BT. Intercomunicador HD, Voz HD y Prioridad de la fuente de audio se desactivan temporalmente al activar Audio Multitasking.

Tabla de combinación de primer plano y segundo plano

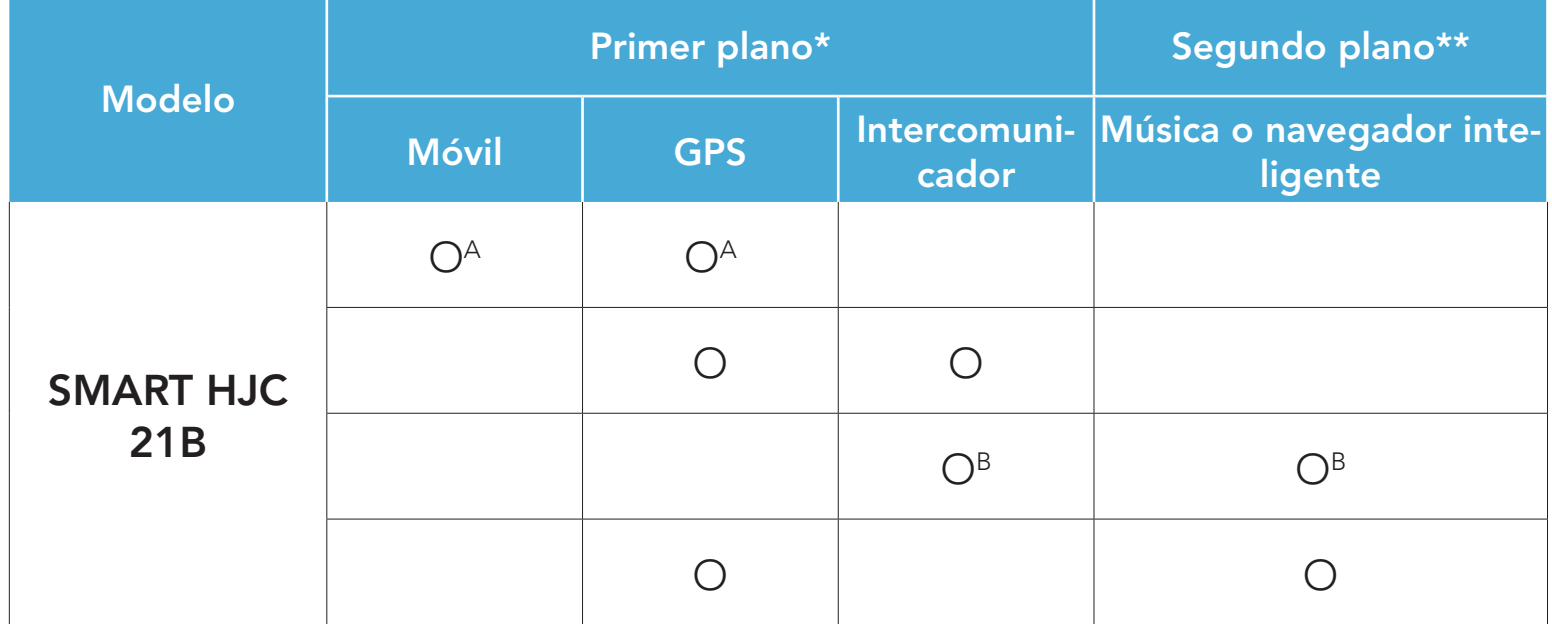

- <span id="page-45-0"></span>\* Se pueden escuchar dos fuentes de audio en primer plano al mismo tiempo con el mismo nivel de volumen.
- \*\* Al escuchar una fuente de audio en primer plano, solo se puede escuchar una fuente en segundo plano.
- A. Las instrucciones del GPS se pueden escuchar durante las llamadas de teléfono, y el nivel de volumen de las dos fuentes de audio se puede ajustar desde el auricular.
- B. Durante las conversaciones a través del intercomunicador, las indicaciones de la aplicación GPS se escucharán en segundo plano.

### Nota:

El Volumen en segundo plano solo se puede ajustar cuando la función Audio Multitasking está activada. El nivel 9 es el volumen más alto y 0 es el más bajo.

- Audio Multitasking permanecerá activado durante conversaciones a través del intercomunicador de dos vías con un auricular que también sea compatible con esta función.
- Cuando Audio Multitasking está deshabilitado, la fuente de audio en segundo plano vuelve a su nivel de volumen independiente.
- Para que Audio Multitasking funcione correctamente debe apagar y encender el auricular. Reinicie el auricular.
- Algunos dispositivos GPS no son compatibles con esta función.

Prioridad de la fuente de audio le permite seleccionar la prioridad entre el intercomunicador y la música (lo que también incluye las instrucciones de la aplicación de GPS y las notificaciones de mensajes) de un teléfono inteligente. Si ha seleccionado el intercomunicador como la prioridad de fuente de emisión de audio, se interrumpirá la música mientras esté manteniendo una conversación a través del intercomunicador. Si ha seleccionado la música como la prioridad de fuente de emisión de audio, se interrumpirán las conversaciones a través del intercomunicador mientras escucha música.

Nota: la opción de Prioridad de la fuente de audio solo está activa cuando Audio Multitasking está deshabilitado.

SMART HJC 21B 2<sup>nd</sup> Gen Standard Motorcycle Bluetooth® Communication System for HJC Helmets | 46

### 10.2.8 Volumen en segundo plano (valor predeterminado: Nivel 5)

### 10.2.9 Prioridad de la fuente de audio (valor predeterminado: Intercomunicador)

### <span id="page-46-0"></span>10.2.10 Instrucción de voz (valor predeterminado: activado)

Puede desactivar las **Instrucciones de voz** mediante los ajustes de la configuración de software, pero las siguientes instrucciones de voz estarán siempre activadas.

- Menú de ajustes de configuración del auricular, indicación del nivel de batería, marcación rápida

### 10.2.11 Advanced Noise Control™ (siempre activado)

El ruido de fondo se reduce durante una conversación a través del intercomunicador.

Visite **[www.smarthjc.com](http://www.smarthjc.com)** para obtener más información sobre resolución de problemas.

• Apoyo al cliente: [www.smarthjc.com](http://www.smarthjc.com)

# <span id="page-47-0"></span>11. SOLUCIÓN DE PROBLEMAS

# 11.1 Restablecimiento tras un fallo

Si el auricular no funciona correctamente, puede restablecer la unidad de una forma sencilla:

- 1. Busque el Botón de restablecimiento tras un fallo en orificio situado junto al puerto para cargador CC y actualización de firmware.
- 2. Inserte un clip con cuidado en el orificio y pulse ligeramente el **Botón** de restablecimiento tras un fallo en orificio.

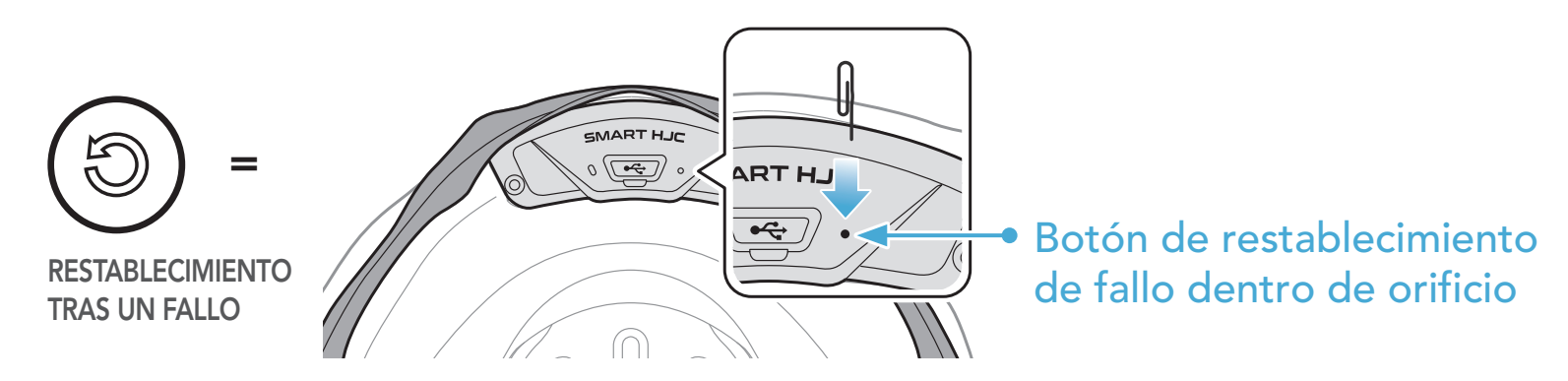

3. El auricular se apagará.

### Nota:

- La función Restablecimiento tras un fallo no restablecerá los valores predeterminados de fábrica del auricular.
- El LED de carga no es el Botón de restablecimiento tras un fallo en orificio. No lo presione.

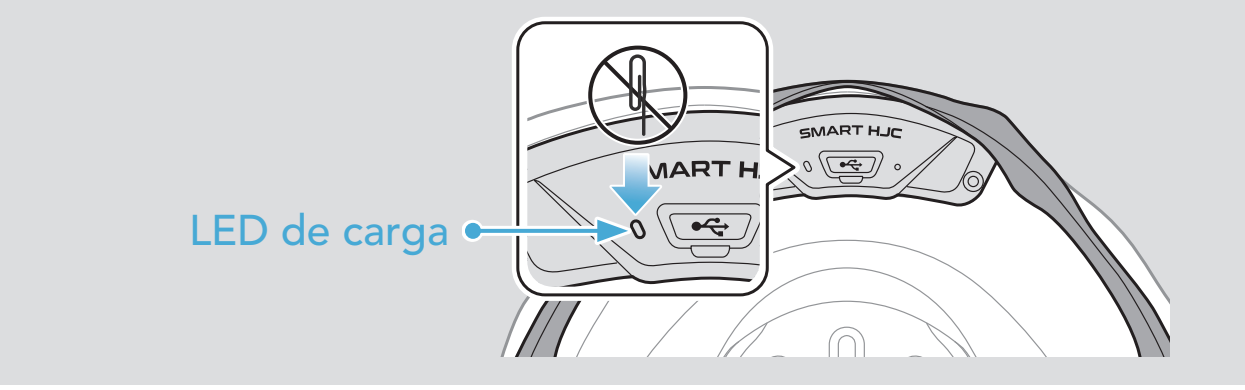

# <span id="page-48-0"></span>11.2 Restaurar

Si desea borrar toda la configuración y comenzar de cero, puede restaurar los valores predeterminados de fábrica del auricular utilizando la función Restaurar.

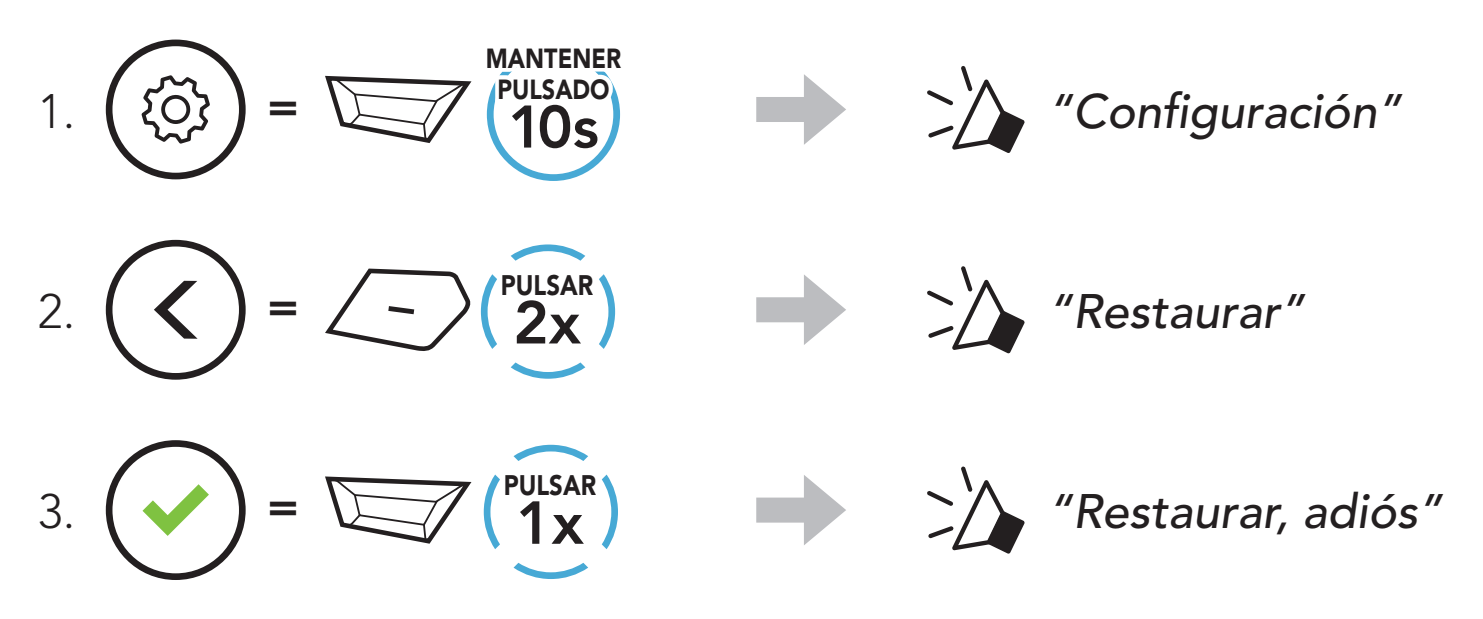